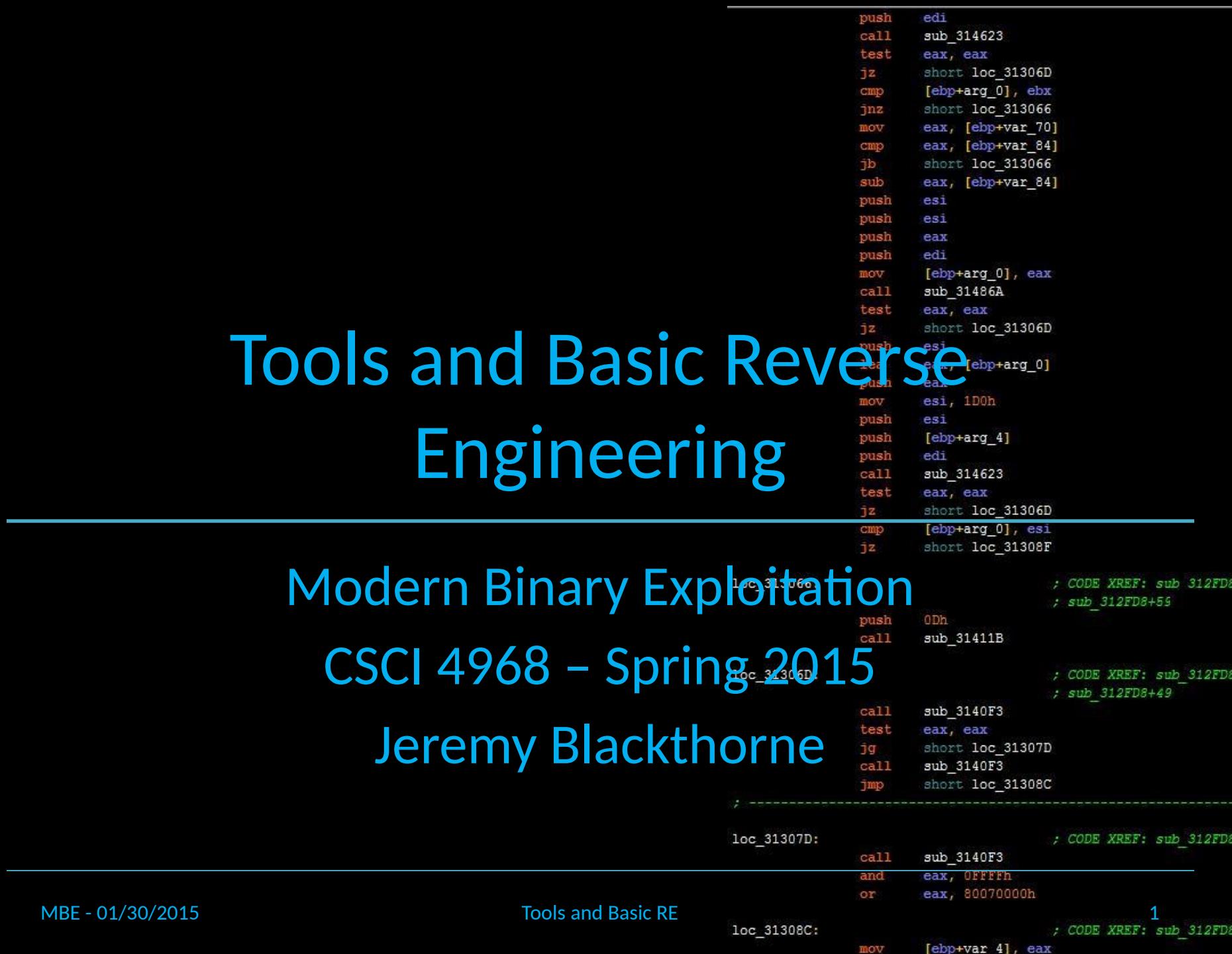

#### push edi  $cal1$ sub 314623 test eax, eax jz. short loc 31306D [ebp+arg\_0], ebx cmp Lecture Overview short loc 313066 **Jnz** eax, [ebp+var 70] mov cmp eax, [ebp+var\_84] jb short loc 313066 eax, [ebp+var\_84] sub  $e31$ push **GS1** pusi push eax 1. Introduction to Reverse Engineering and the state of the state of test eax, eax 2. Tools! jz. short loc\_31306D push es1  $1ea$ eax, [ebp+arg\_0] push eax 3. Resources mov esi, 1D0h push  $e31$ push  $[ebp+arg 4]$ push edi  $cal1$ sub 314623 test eax, eax short loc 31306D jz. cmp [ebp+arg\_0], esi jz. short loc\_31308F loc\_313066: ; CODE XREF: sub 312FD8 ; sub 312FD8+59 push 0 Dh sub\_31411B  $ca11$ loc 31306D: ; CODE XREF: sub 312FD8 ; sub 312FD8+49 sub\_3140F3  $ca11$ test eax, eax ŋg. short loc 31307D  $ca11$ sub 3140F3 Jmp short loc 31308C loc 31307D: ; CODE XREF: sub 312FD8 call sub 3140F3 eax, OFFFFh and or eax, 80070000h MBE - 01/30/2015 2<br>MBE - 01/30/2015 2<br>2012 312FD8 212FD8  $[ebp+var 4]$ , eax mov

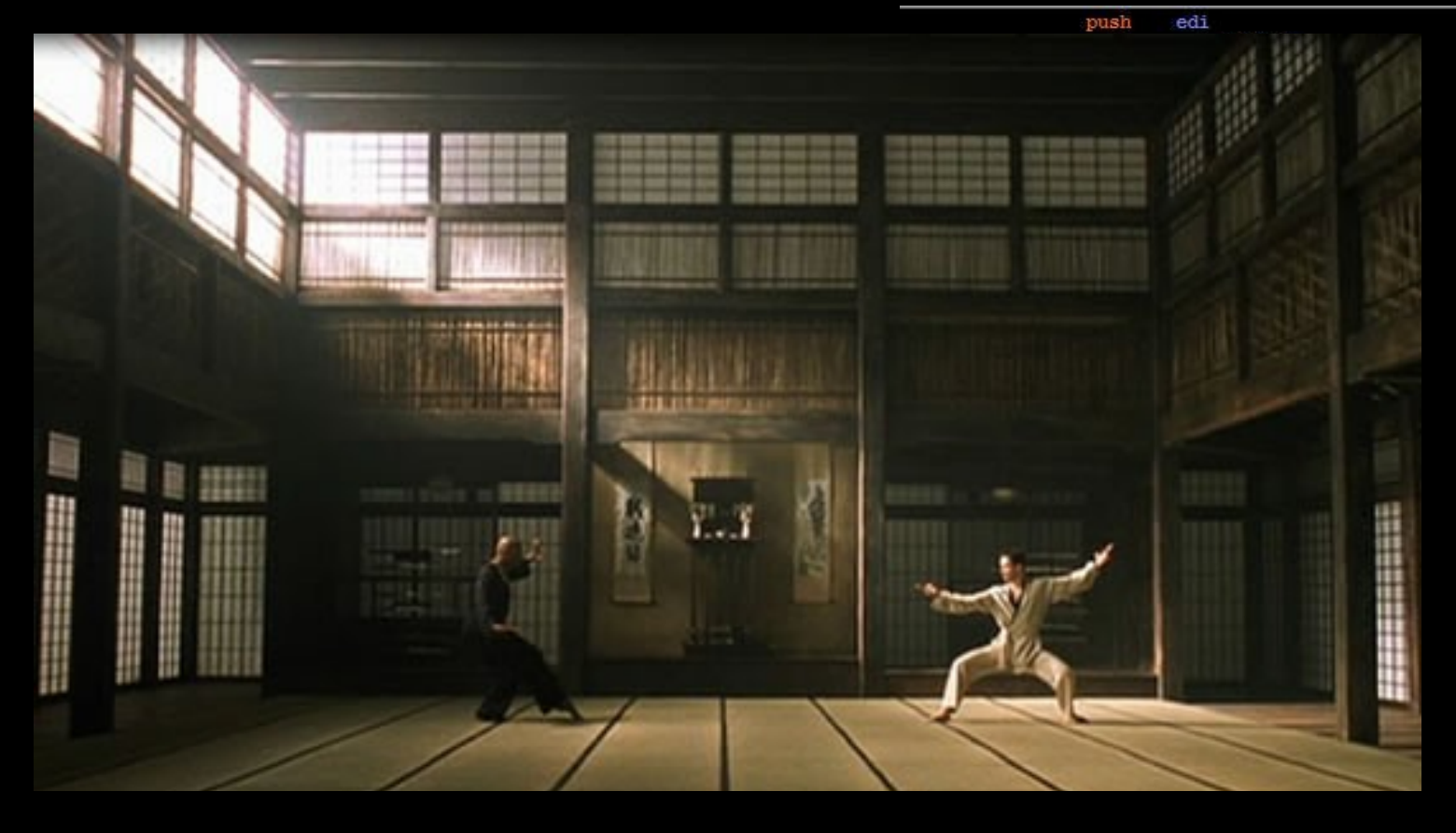

"What you must learn is that these rules are no different than the rules of a computer system. Some of them can be bent, others can be broken."

SF: sub 312FD8  $FDS+59$ 

EF: sub 312FD8  $FDS + 49$ 

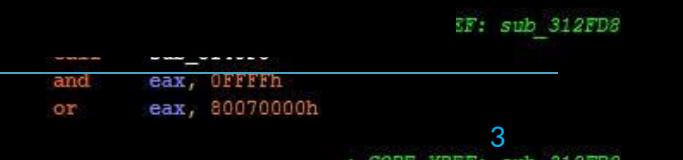

MBE - 01/30/2015 Tools and Basic RE 31308C:

mov

[ebp+var 4], eax

### Compiling

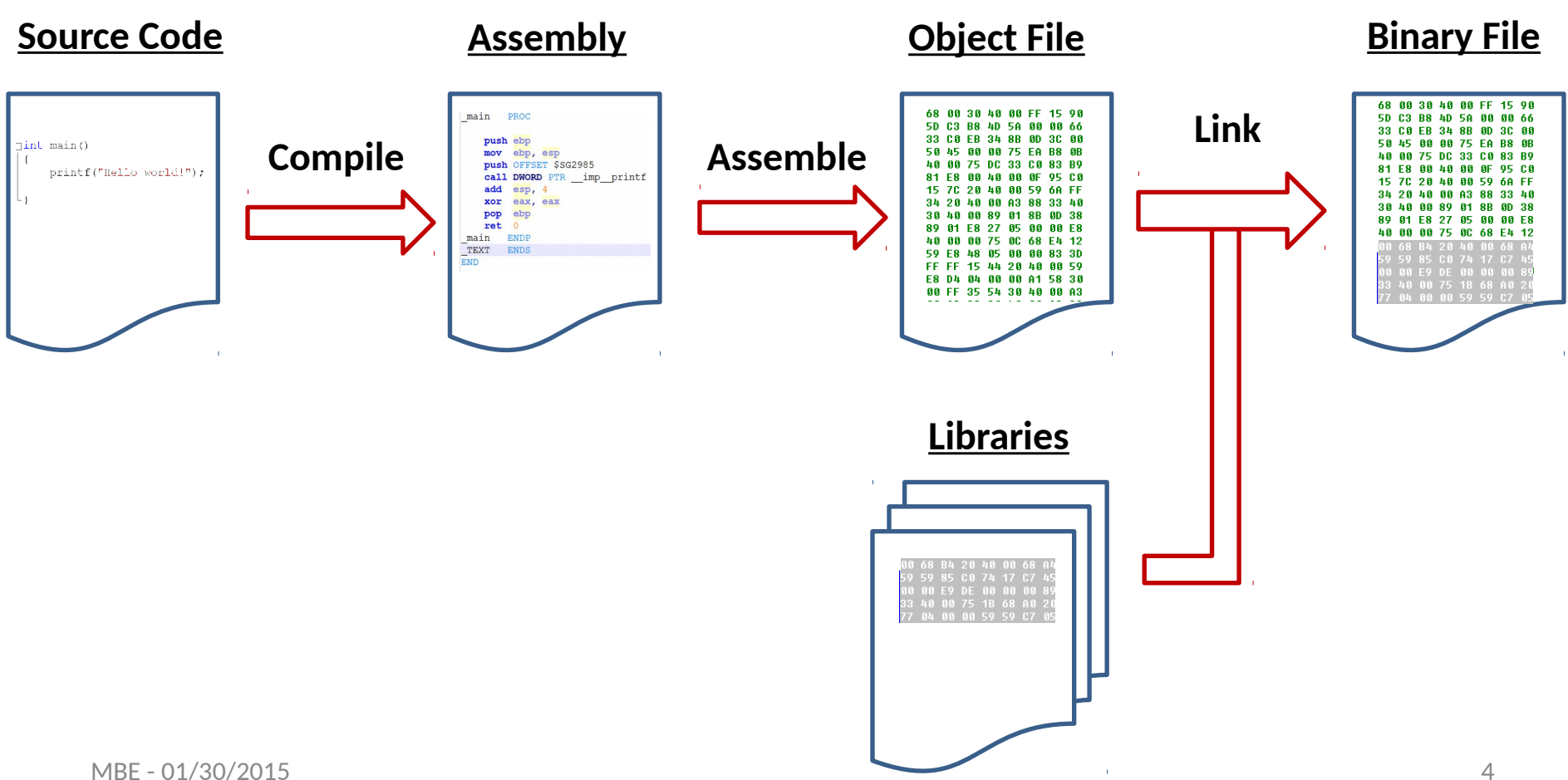

#### Loading

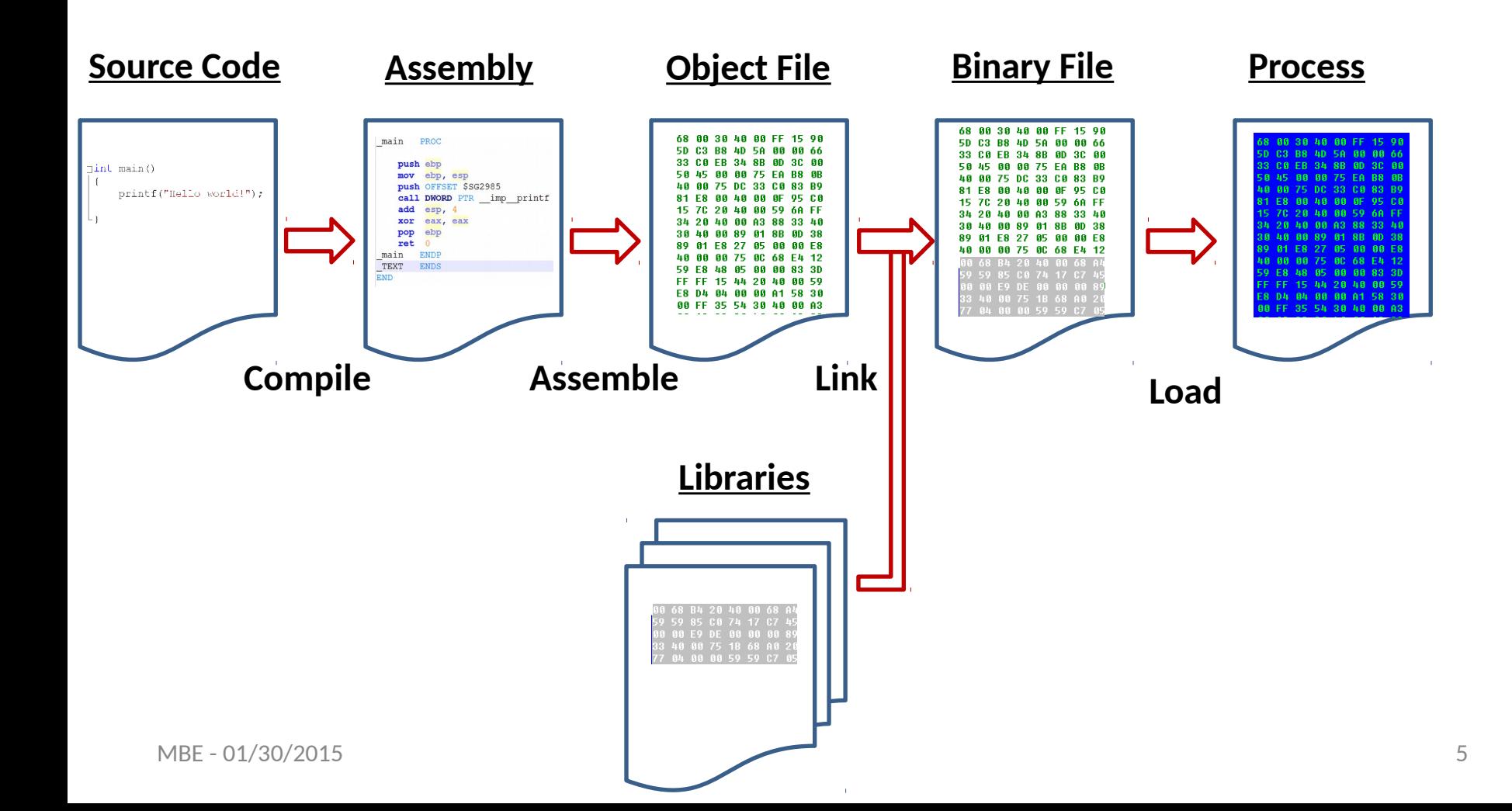

#### Running

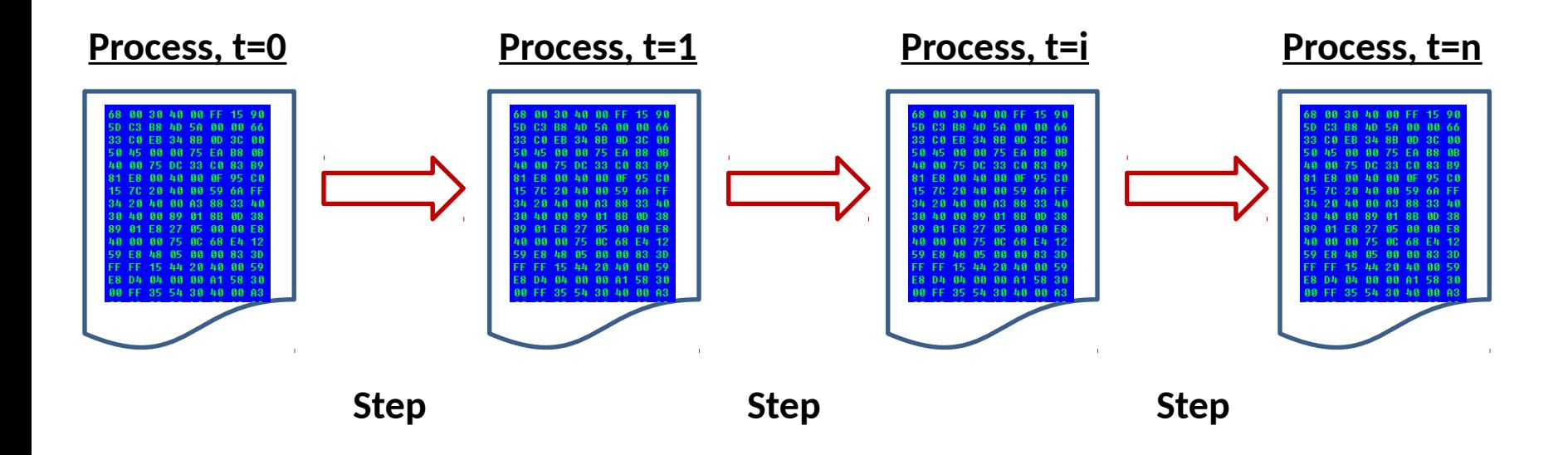

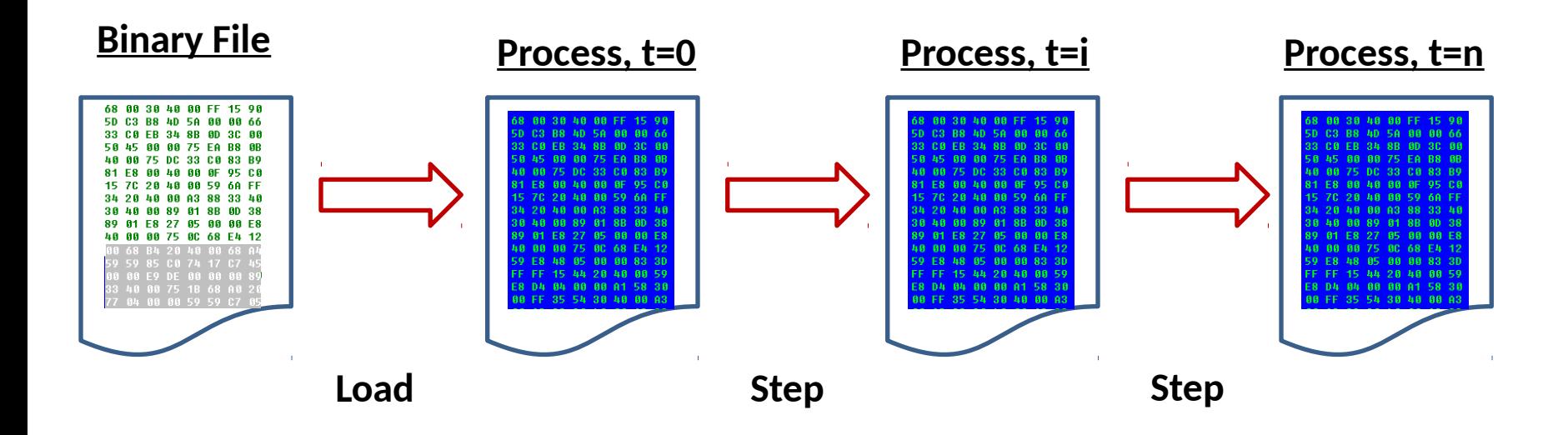

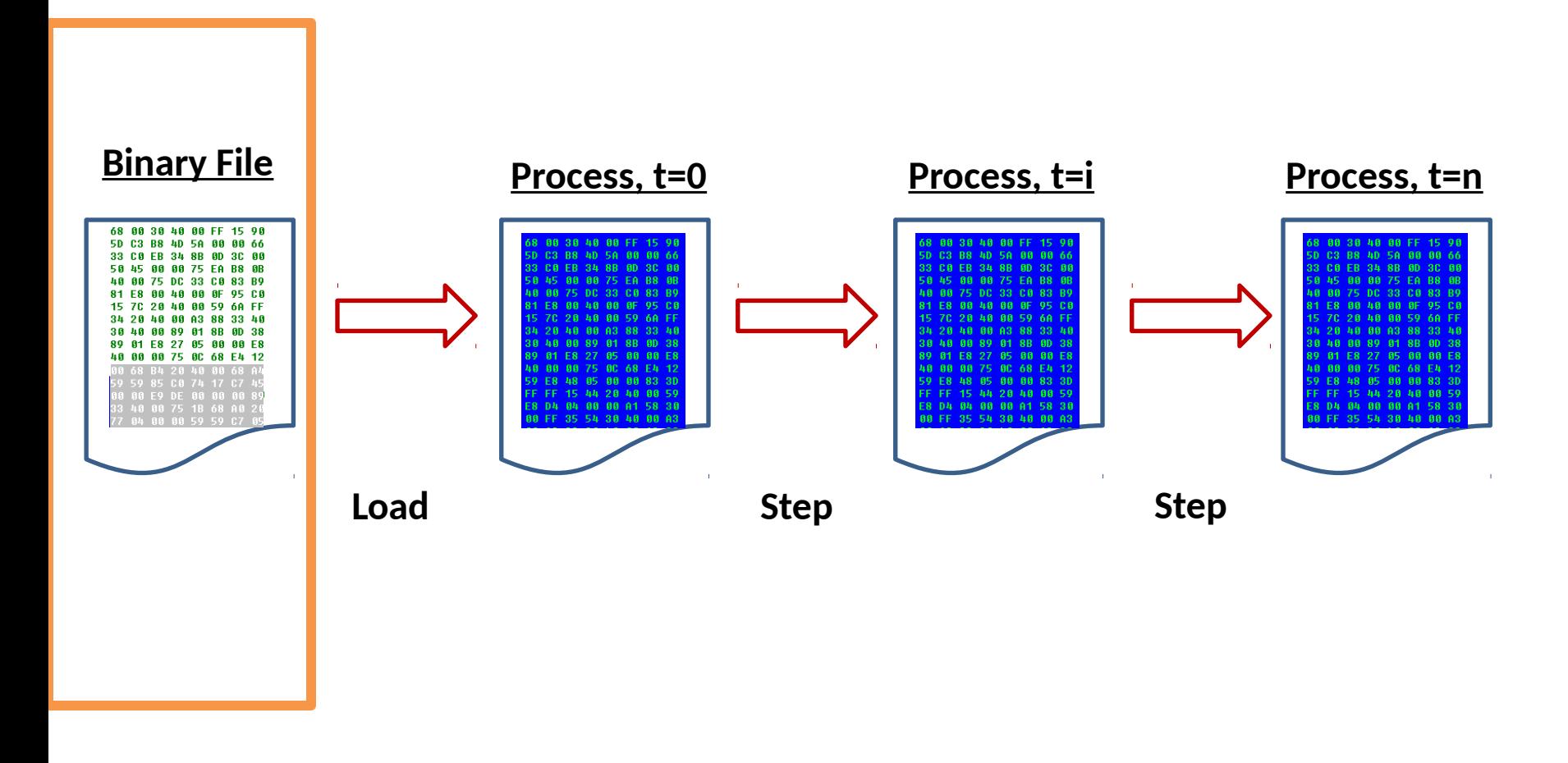

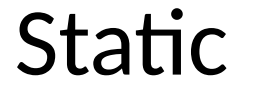

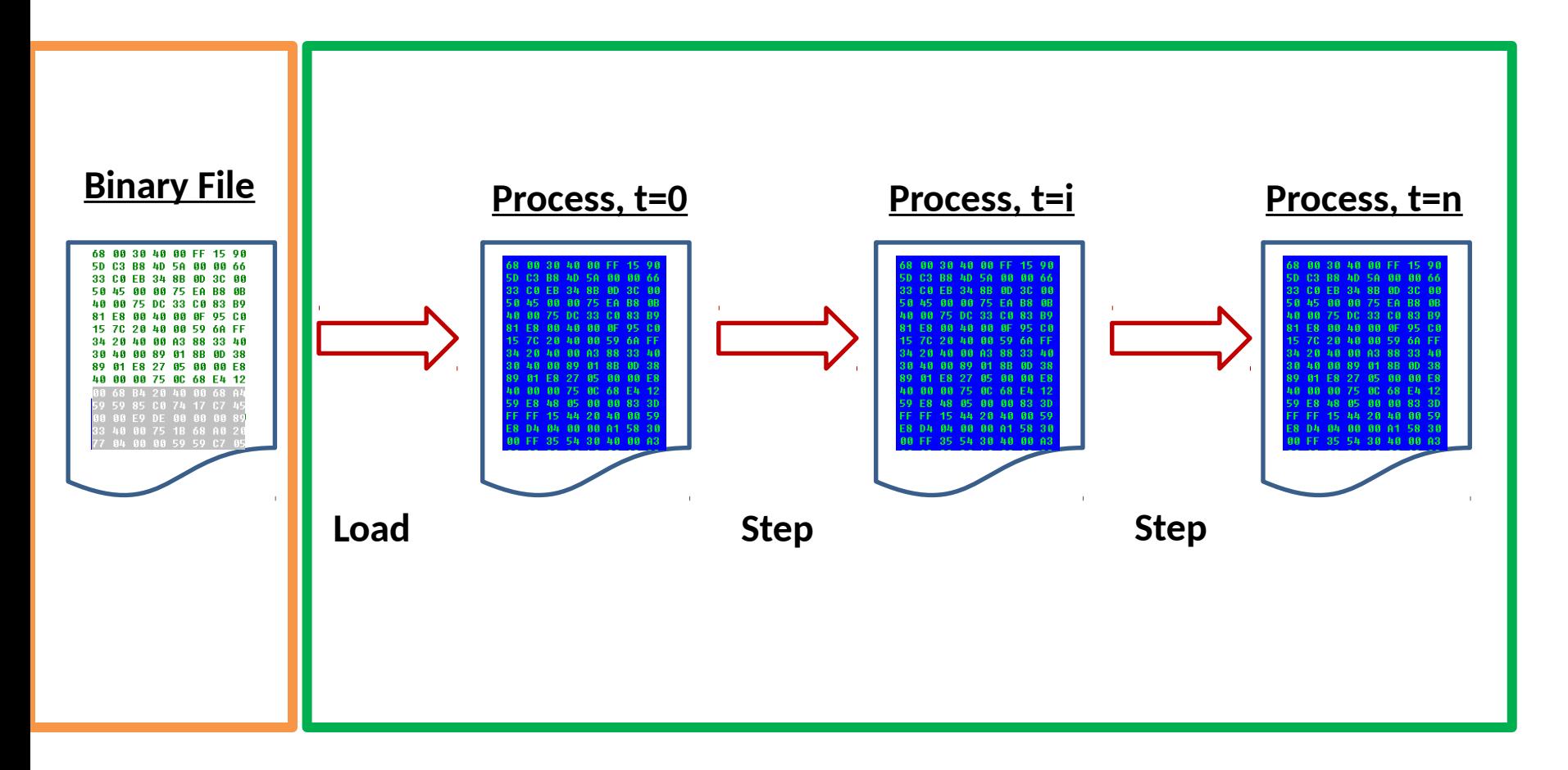

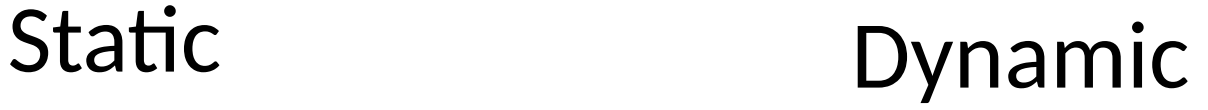

MBE - 01/30/2015 9

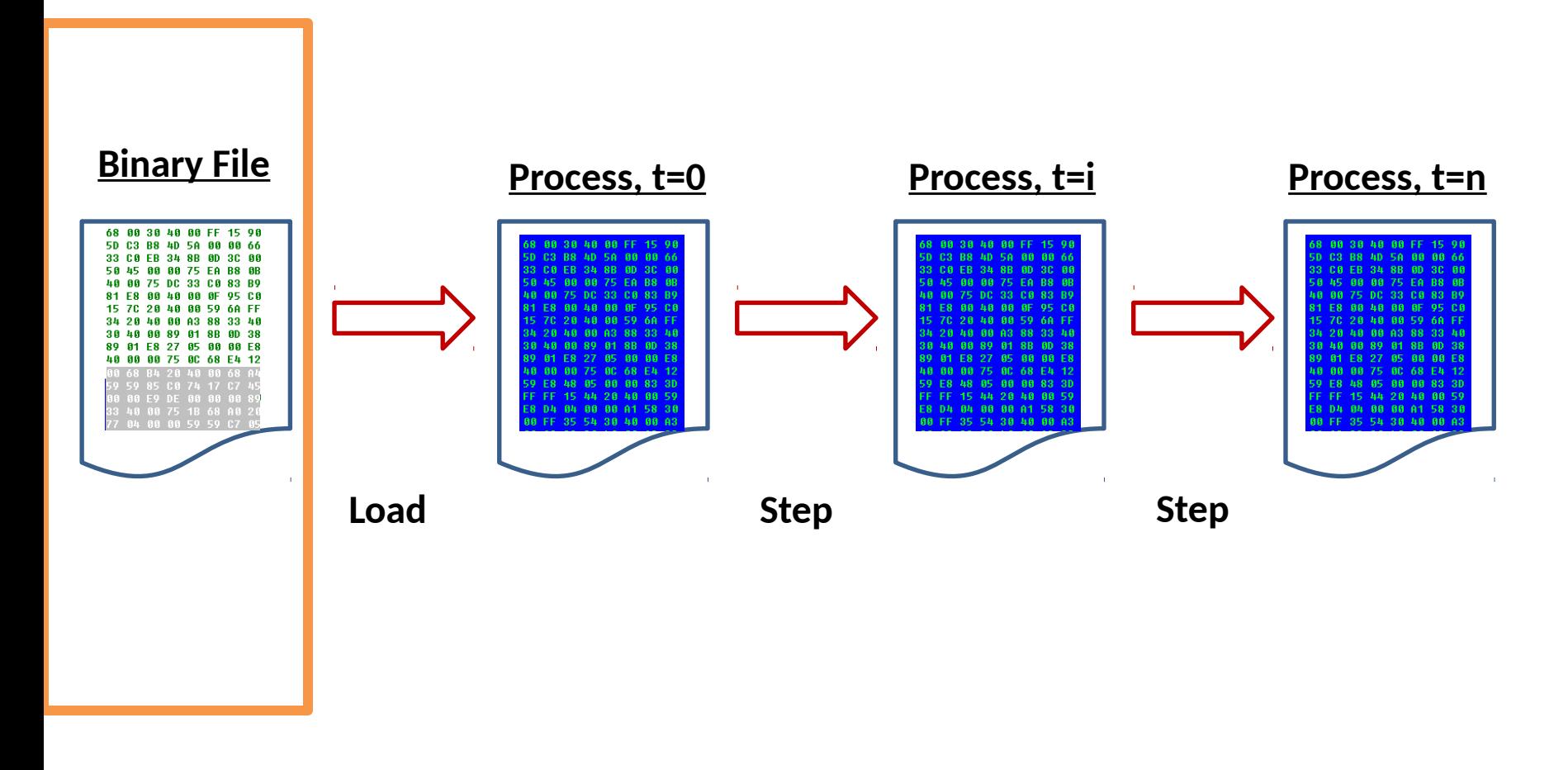

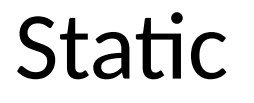

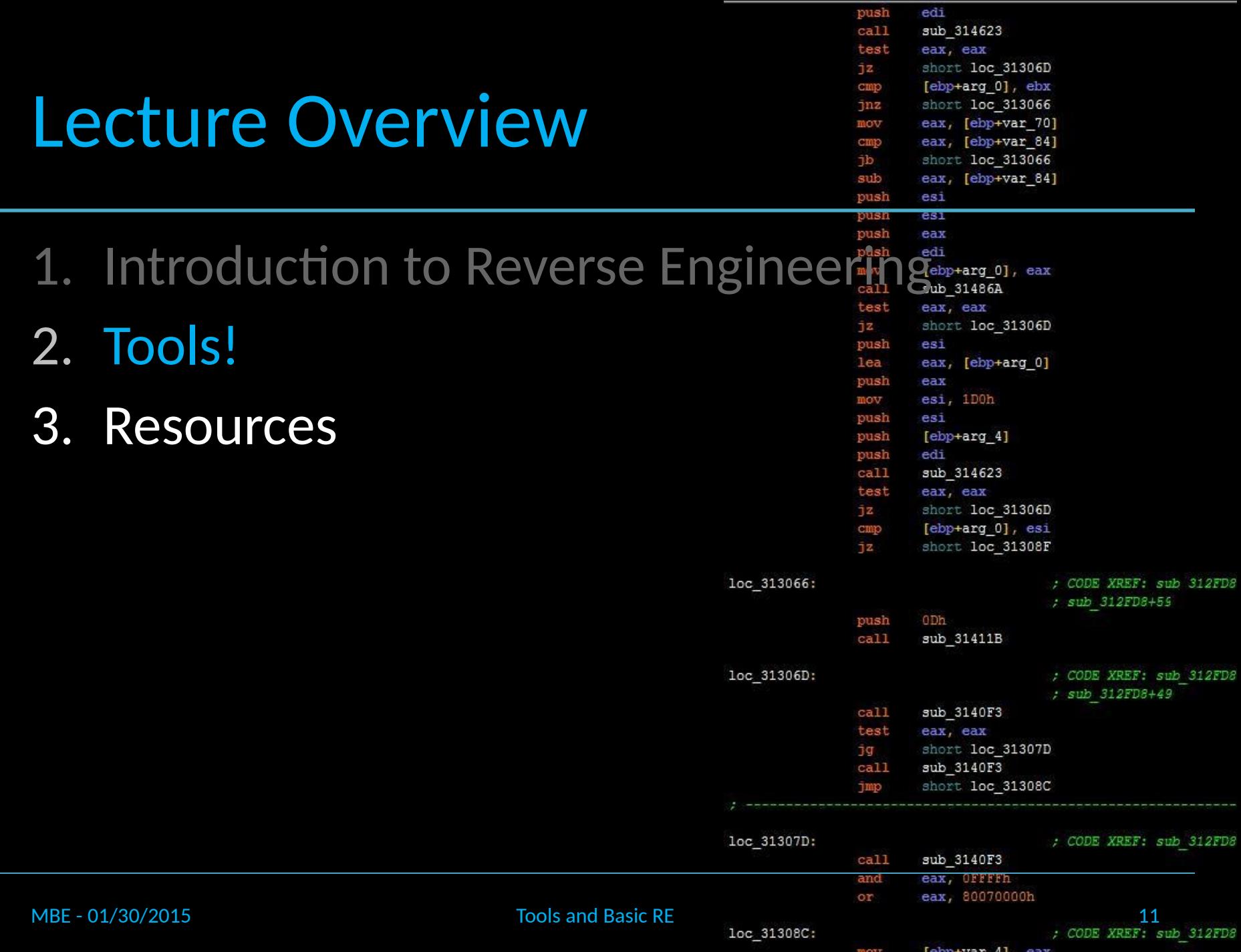

# Tool Color Coding

- Linux Tool – Command
- Windows Tool
	- - ToolName.exe
- Associated Challenges:
	- ChallengeName

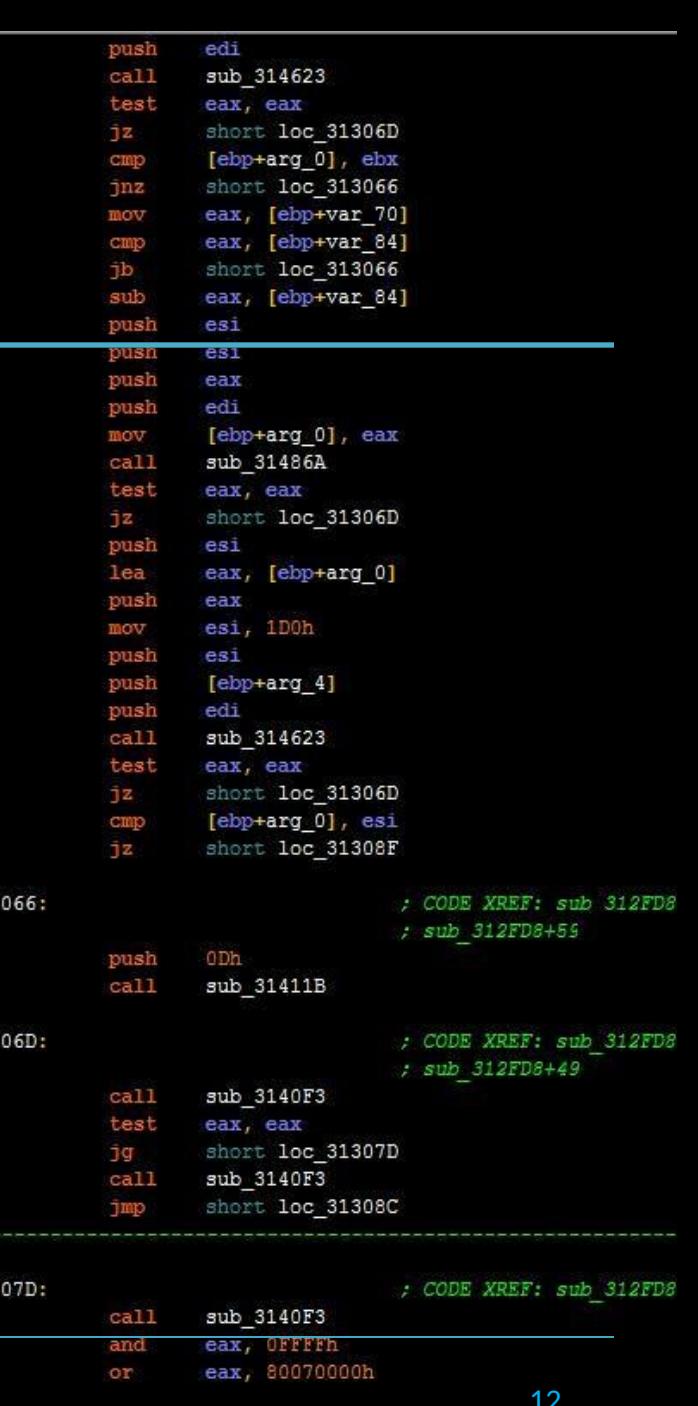

[ebp+var 4], eax

XREF: sub 312FD

loc 313

loc 313

 $loc<sub>31</sub>$ 

# Hex Editor / Viewers

- Hex Editors / Viewers
	- wxHexEditor (GUI)
	- xxd
		- "-i" option is C include style

MBE - 01/30/2015 Tools and Basic RE

- Challenge:
	- crackme0x00a

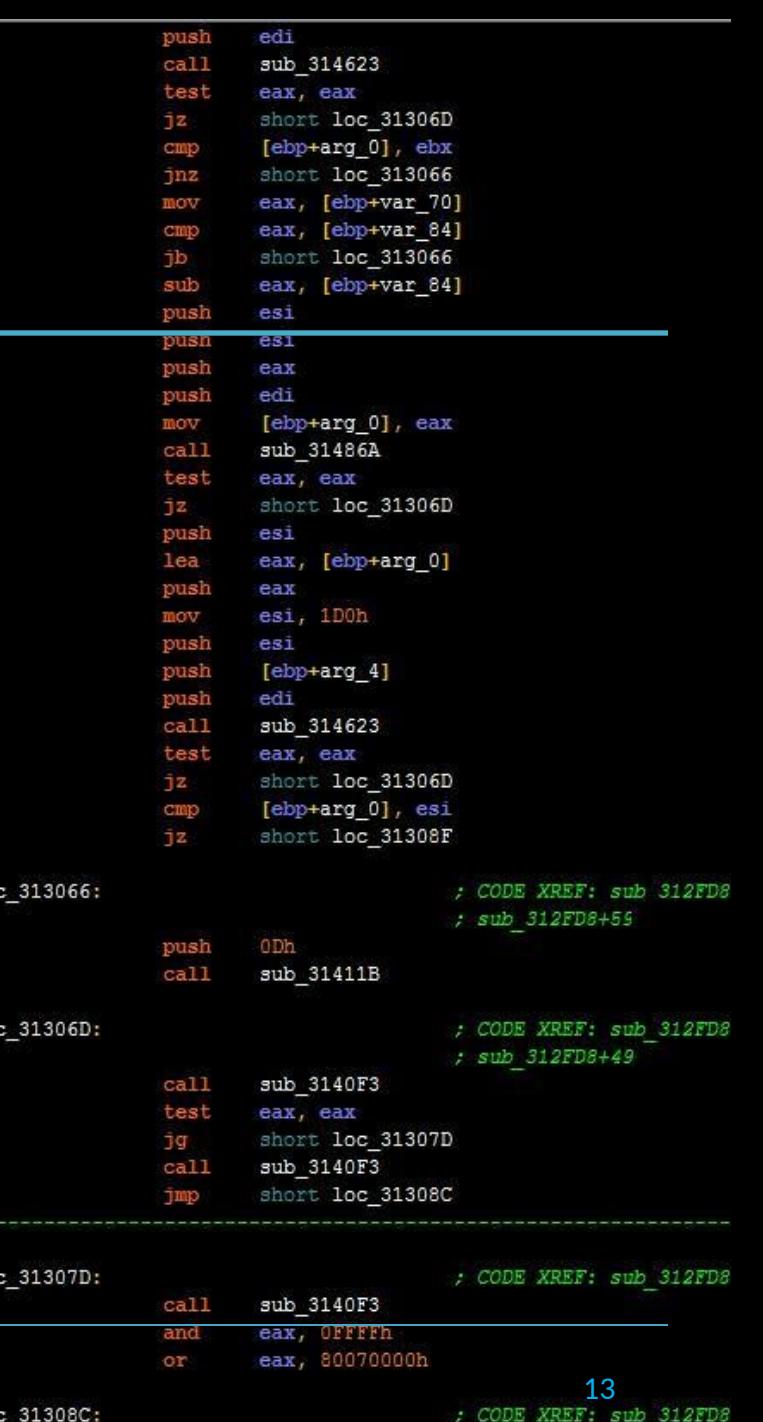

[ebp+var 4], eax

mov

Πо

# ASCII Readable Hex

• strings

 $-\text{Displays}$  ACII strings > 4 characters  $\int_{\frac{1}{\text{leaf}}}^{\frac{1}{\text{leaf}}} S_{\text{ear}}^{\text{short} \text{loc\_31306D}}$ 

- Challenge:
	- crackme0x00a
	- crackme0x00b

push edi  $cal1$ sub 314623 test eax, eax jz. short loc 31306D [ebp+arg\_0], ebx cmp short loc 313066  $jnz$ eax, [ebp+var 70] mov cmp eax, [ebp+var\_84] **Jb** short loc 313066 sub eax, [ebp+var 84]  $e31$ push **GS1** pusn push eax push edi [ebp+arg\_0], eax mov  $ca11$ sub 31486A test mov esi, 1D0h push  $e31$ push  $[ebp+arg 4]$ push edi  $cal1$ sub 314623 test eax, eax short loc 31306D jz. cmp [ebp+arg\_0], esi  $12$ short loc\_31308F loc 313066: ; CODE XREF: sub 312FD8 ; sub 312FD8+59 push 0 Dh  $ca11$ sub\_31411B loc 31306D: ; CODE XREF: sub 312FD8 ; sub 312FD8+49  $ca11$ sub 3140F3 test eax, eax ŋg. short loc 31307D  $ca11$ sub 3140F3 Jmp short loc 31308C loc 31307D: ; CODE XREF: sub 312FD8 call sub 3140F3 and eax, OFFFFh or eax, 80070000h MBE - 01/30/2015 14<br>Tools and Basic RE 10 31308C: 10 1308C: 100 1308C: 200E XREF: sub 312FD8

[ebp+var 4], eax

mov

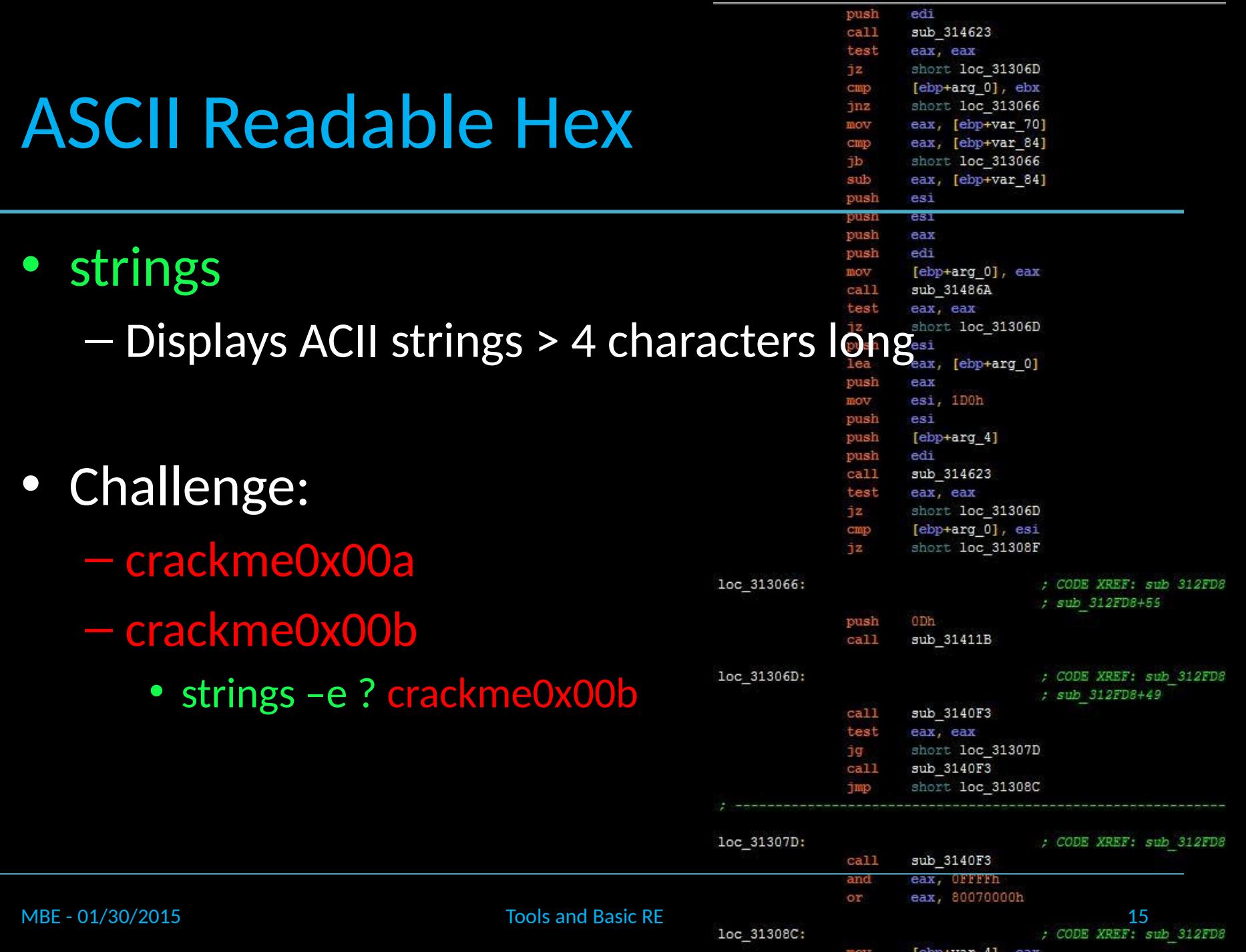

# File Formats on Disk

#### • Linux:

– ELF-Walkthrough.png – readelf

MBE - 01/30/2015 Tools and Basic RE

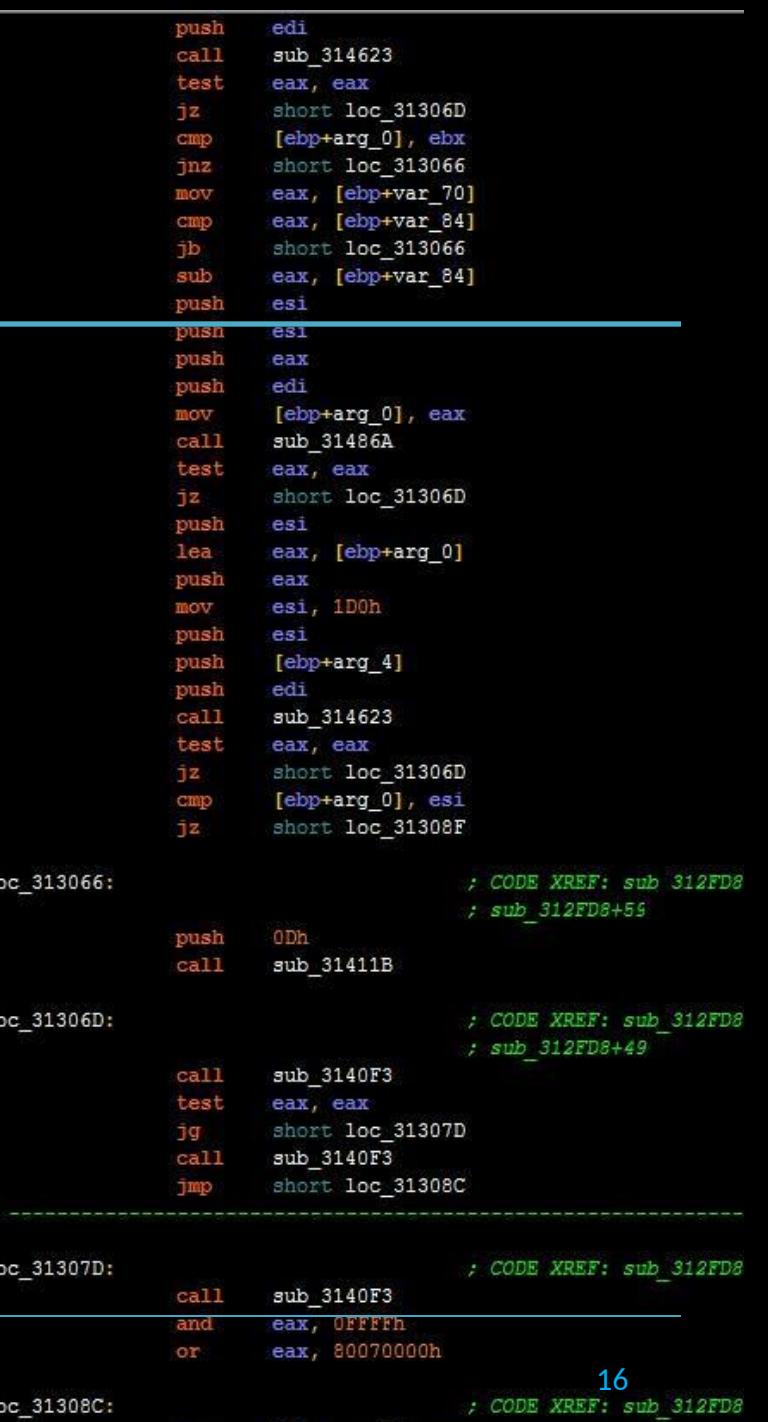

ebp+var 4]

ea:

# File Formats on Disk

- Linux:
	- ELF-Walkthrough.png – readelf
- Windows:
	- PE-Layout.jpg
	- Peview.exe

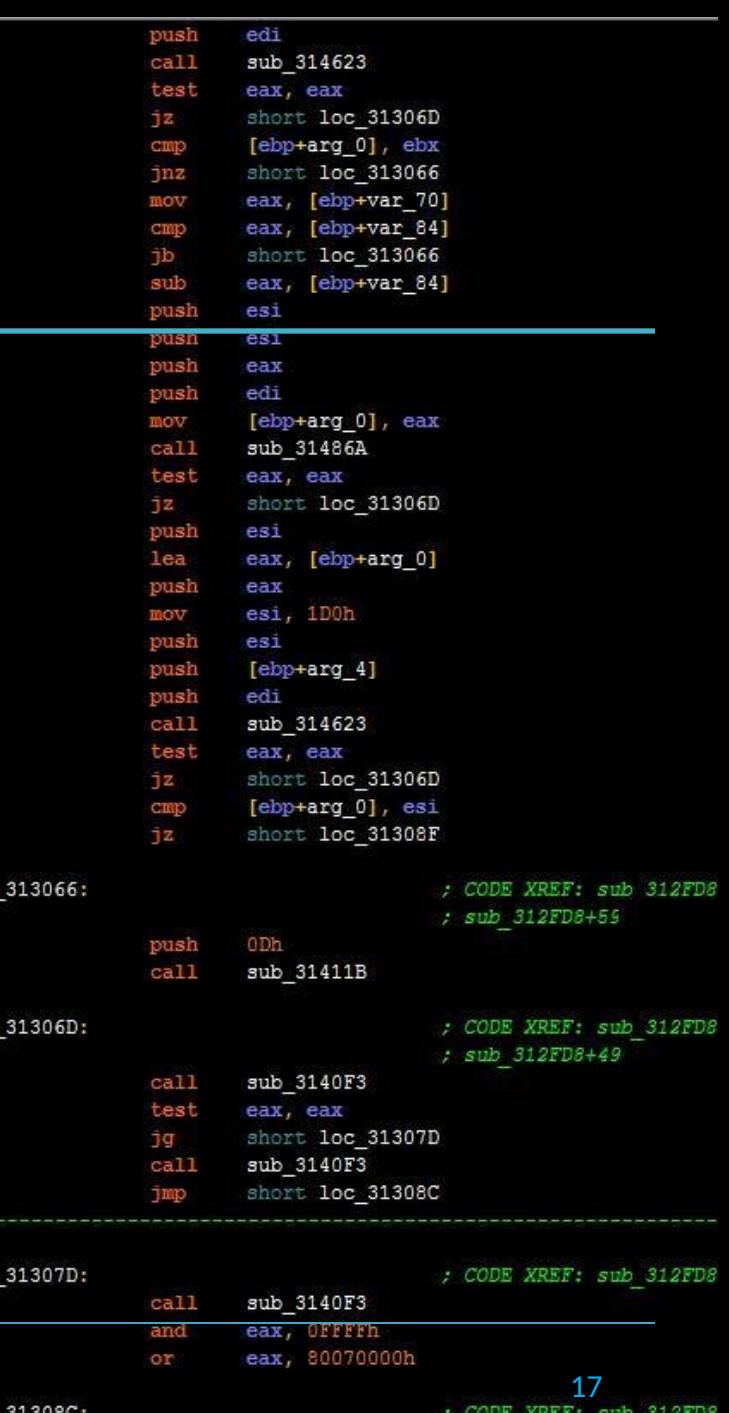

[ebp+var 4], eax

mov

 $1oc$ 

 $1oc$ 

 $1oc$ 

# File Formats on Disk

- Linux:
	- ELF-Walkthrough.png – readelf
- Windows:
	- PE-Layout.jpg
	- Peview.exe
- For unknown files / binaries – file

push edi  $cal11$ sub 314623 test eax, eax short loc 31306D jz. [ebp+arg\_0], ebx cmp short loc 313066  $jnz$ eax, [ebp+var 70] mov eax, [ebp+var\_84] cmp 1b. short loc 313066 eax, [ebp+var 84] sub  $e31$ push **GS1** pusn push eax push edi mov [ebp+arg\_0], eax  $ca11$ sub 31486A test eax, eax 1z. short loc\_31306D push es1  $1<sub>ea</sub>$ eax, [ebp+arg\_0] push eax esi, 1D0h mov push  $e31$ push  $[ebp+arg 4]$ push edi  $ca11$ sub 314623 test eax, eax short loc 31306D  $12$ cmp [ebp+arg\_0], esi jz. short loc\_31308F loc 313066: ; CODE XREF: sub 312FD8 ; sub\_312FD8+59 push ODh  $cal1$ sub\_31411B loc 31306D: ; CODE XREF: sub 312FD8 ; sub 312FD8+49  $ca11$ sub 3140F3 test eax, eax short loc 31307D ŋg. call sub 3140F3 short loc 31308C Jmp loc 31307D: ; CODE XREF: sub 312FD8 call sub 3140F3

and

or

eax, OFFFFh eax, 80070000h

[ebp+var 4], eax

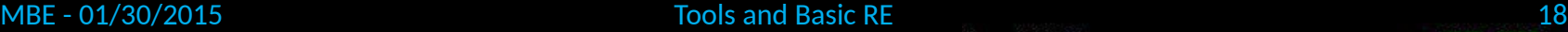

# **Hashing**

- Do we have the same file? – md5sum
- Upload hash to virustotal.com

MBE - 01/30/2015 Tools and Basic RE 100 and Basic RE

• Google search hash

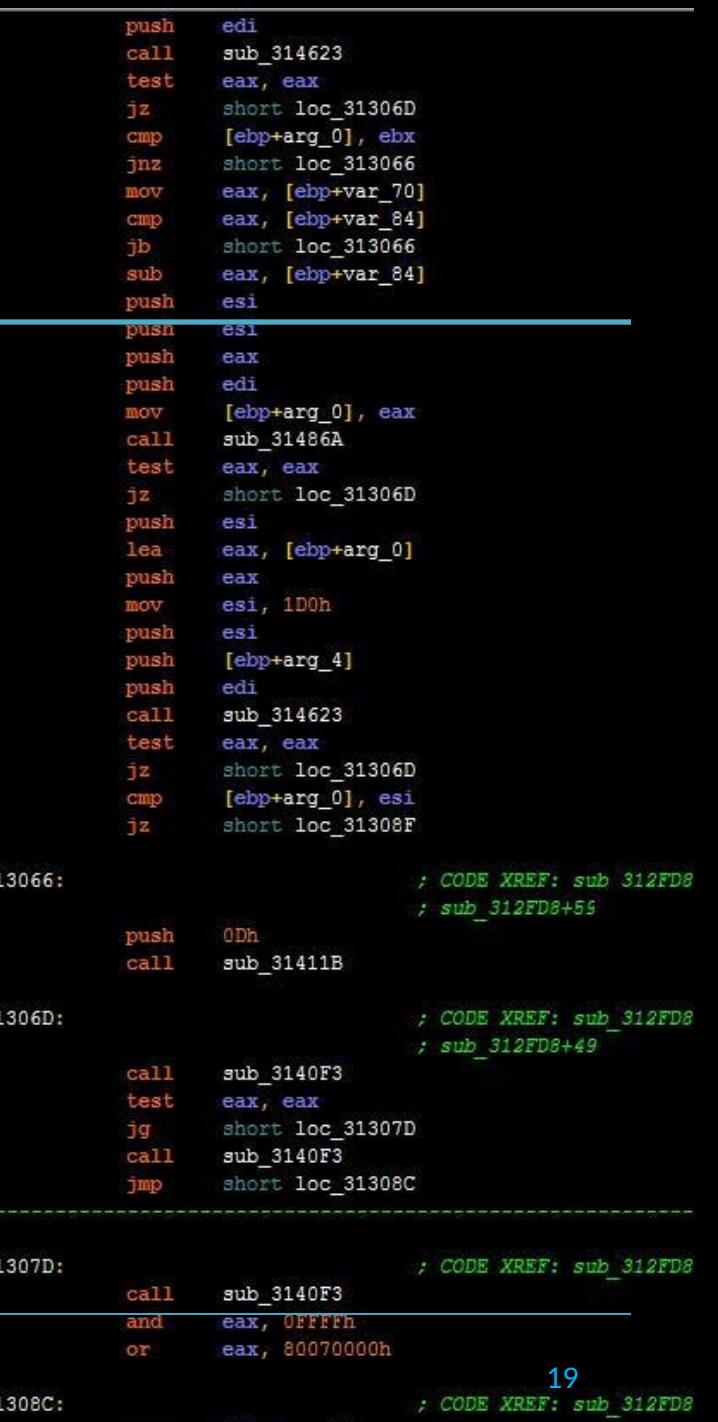

 $loc<sub>3</sub>$ 

 $loc_3$ 

 $loc<sub>3</sub>$ 

# Hashing

- Do we have the same file? – md5sum
- Upload hash to virustotal.com
- Google search hash
- Fuzzy hashing:
	- ssdeep -b original.elf >hash.txt
	- ssdeep -bm hash.txt modified.elf

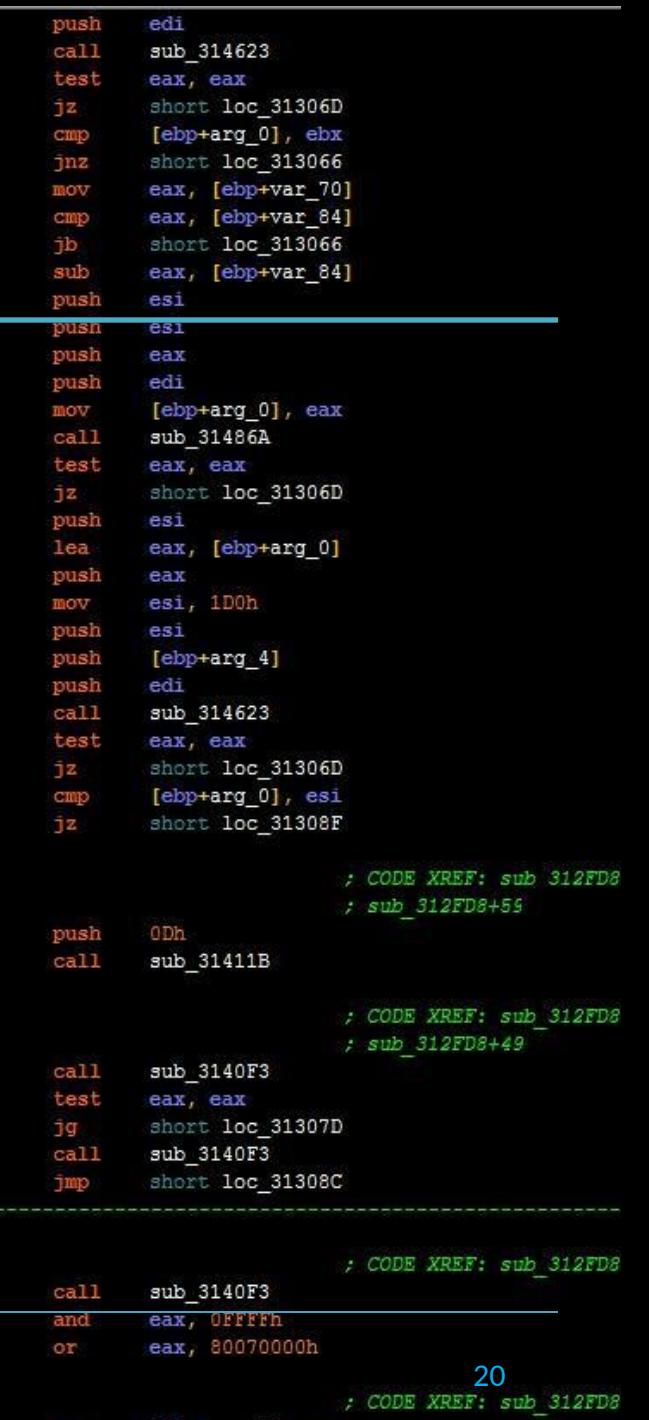

[epp+var 4]

loc 313066

loc 31307D

# **Command Line Disassem**

• crackme0x01

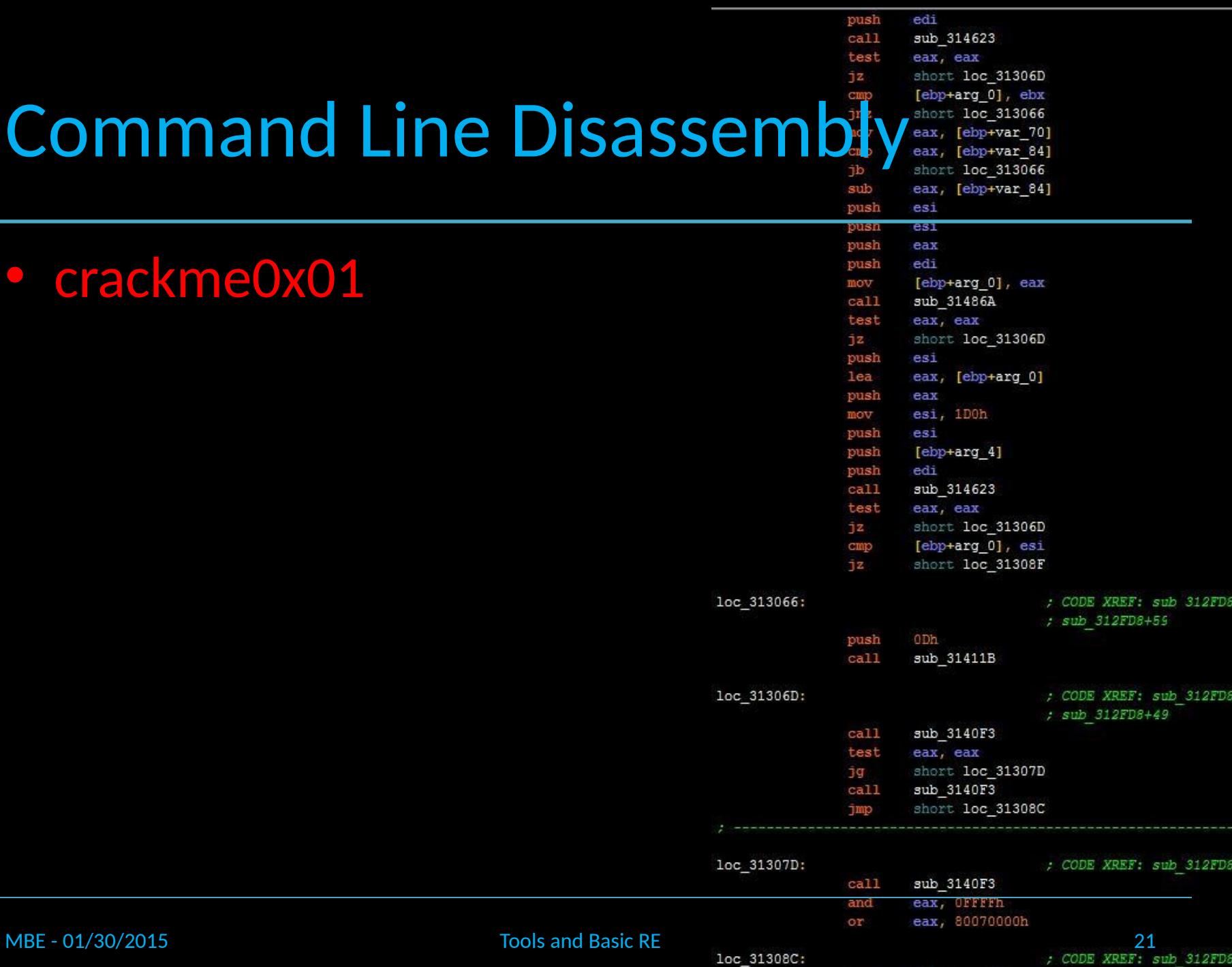

[ebp+var 4], eax

mov

loc\_313066

loc\_31306D

**Communication** 

loc\_31307D

# **Command Line Disassembly**

edi push  $cal1$ sub 314623 test eax, eax iz short loc 31306D [ebp+arg 0], ebx short loc 313066 eax, [ebp+var 70] eax, [ebp+var\_84] short loc 313066 sub eax, [ebp+var 84] push  $e31$ **GS1** pusn push eax push edi mov [ebp+arg\_0], eax  $ca11$ sub 31486A test eax, eax jz. short loc\_31306D push es1  $1ea$ eax, [ebp+arg\_0] push eax mov esi, 1D0h push es<sub>1</sub> push  $[ebp+arg 4]$ push edi  $ca11$ sub 314623 test eax, eax short loc 31306D jz. cmp [ebp+arg\_0], esi  $12$ short loc\_31308F ; CODE XREF: sub 312FD8 ; sub\_312FD8+59

push 0 Dh  $ca11$ sub\_31411B loc 31306D: ; CODE XREF: sub 312FD8 ; sub 312FD8+49 sub\_3140F3  $ca11$ test eax, eax ŋg. short loc 31307D  $ca11$ sub 3140F3 Jmp short loc 31308C loc 31307D: ; CODE XREF: sub 312FD8 call sub 3140F3 eax, OFFFFh and or eax, 80070000h MBE - 01/30/2015 22<br>Tools and Basic RE 100 31308C: 2005 XREF: sub 312FD8

mov

 $[ebp+var 4]$ , eax

loc\_313066:

- crackme0x01
- objdump –d

# **Command Line Disasser**

- crackme0x01
- objdump –d
- Convert hex to decimal – echo \$((0xDEADBEEF))

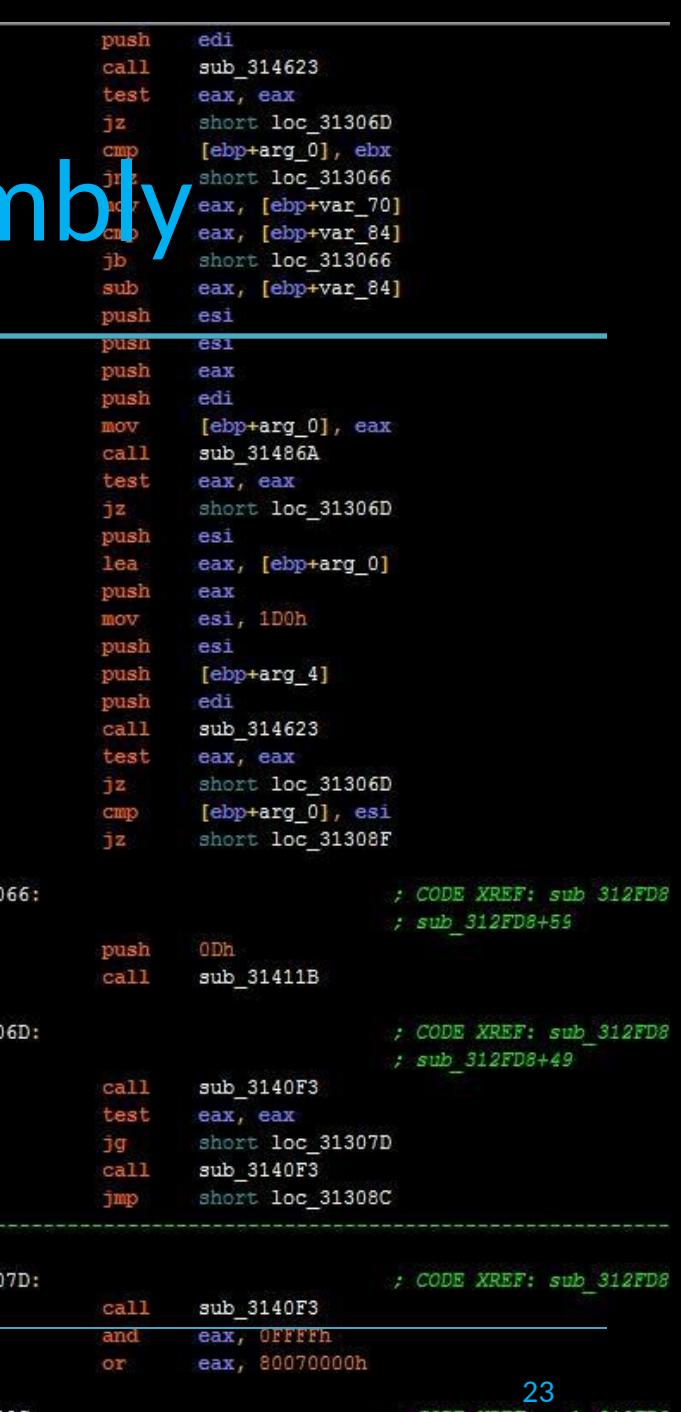

[ebp+var 4], eax

mov

MBE - 01/30/2015 Tools and Basic RE 231308C:

loc 313

loc 313

loc 313

# Patching Binaries

push edi  $cal1$ sub 314623 test eax, eax short loc 31306D  $12<sub>1</sub>$ cmp [ebp+arg\_0], ebx short loc 313066 **Jnz** eax, [ebp+var 70] mov eax, [ebp+var\_84] CIMP 1b short loc 313066 eax, [ebp+var 84] es1 pusl esi

push

mov push

push

push

 $ca11$ 

test

 $12$ cmp

 $12$ 

loc 313066:

eax esi, 1D0h

 $e31$ 

edi

 $[ebp+arg 4]$ 

sub 314623

short loc 31306D

[ebp+arg\_0], esi short loc\_31308F

CODE XREF: sub 312

eax, eax

- It's your binary, you can patch it if  $\mathbb{F}_q^{\text{push}}$  outh  $\mathbb{F}_q^{\text{push}}$
- eax, eax • objdump -d crackme0x00a | grep -A 30 'shert loc 31306D'
- wxHexEditor-->Edit-->Find

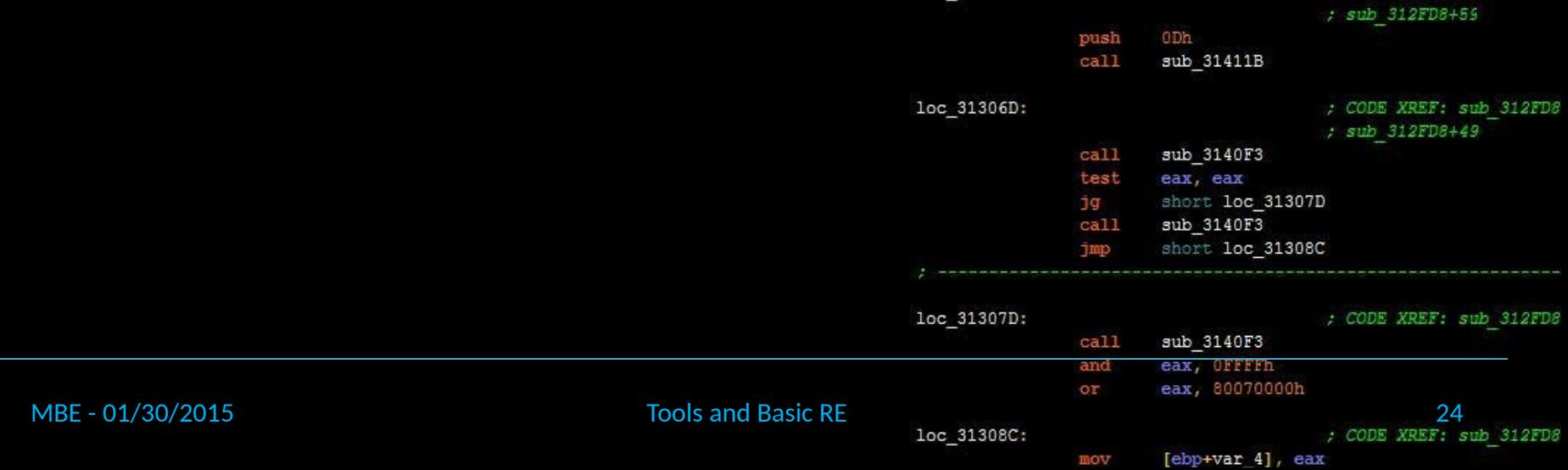

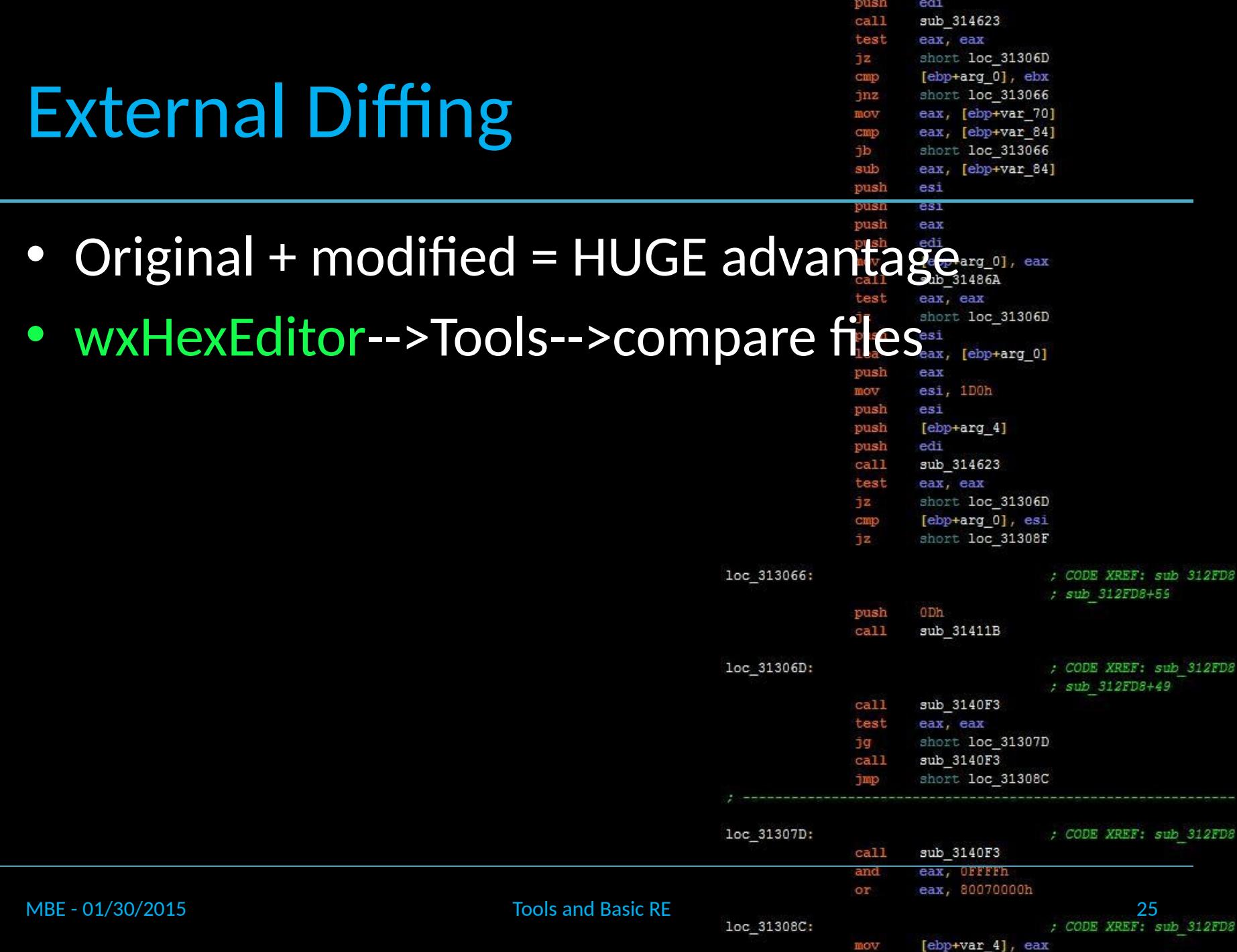

#### Disassembly

- objdump –d
- IDA Pro.exe

• Challenges: – crackme0x01

MBE - 01/30/2015 Tools and Basic RE

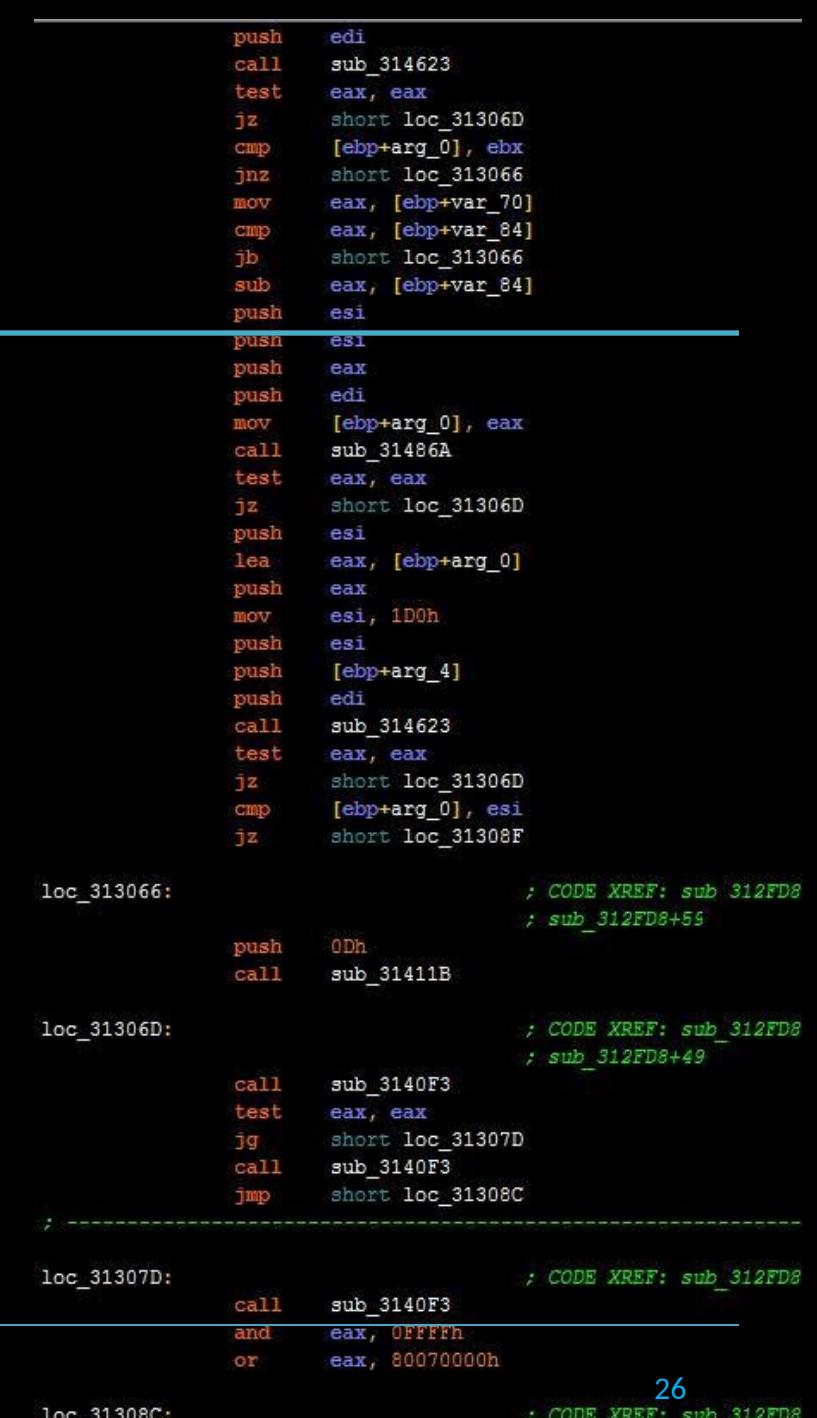

[ebp+var 4], eax

mov

#### Disassembly

- objdump –d
- IDA Pro.exe

• Challenges: – crackme0x01 – crackme0x02

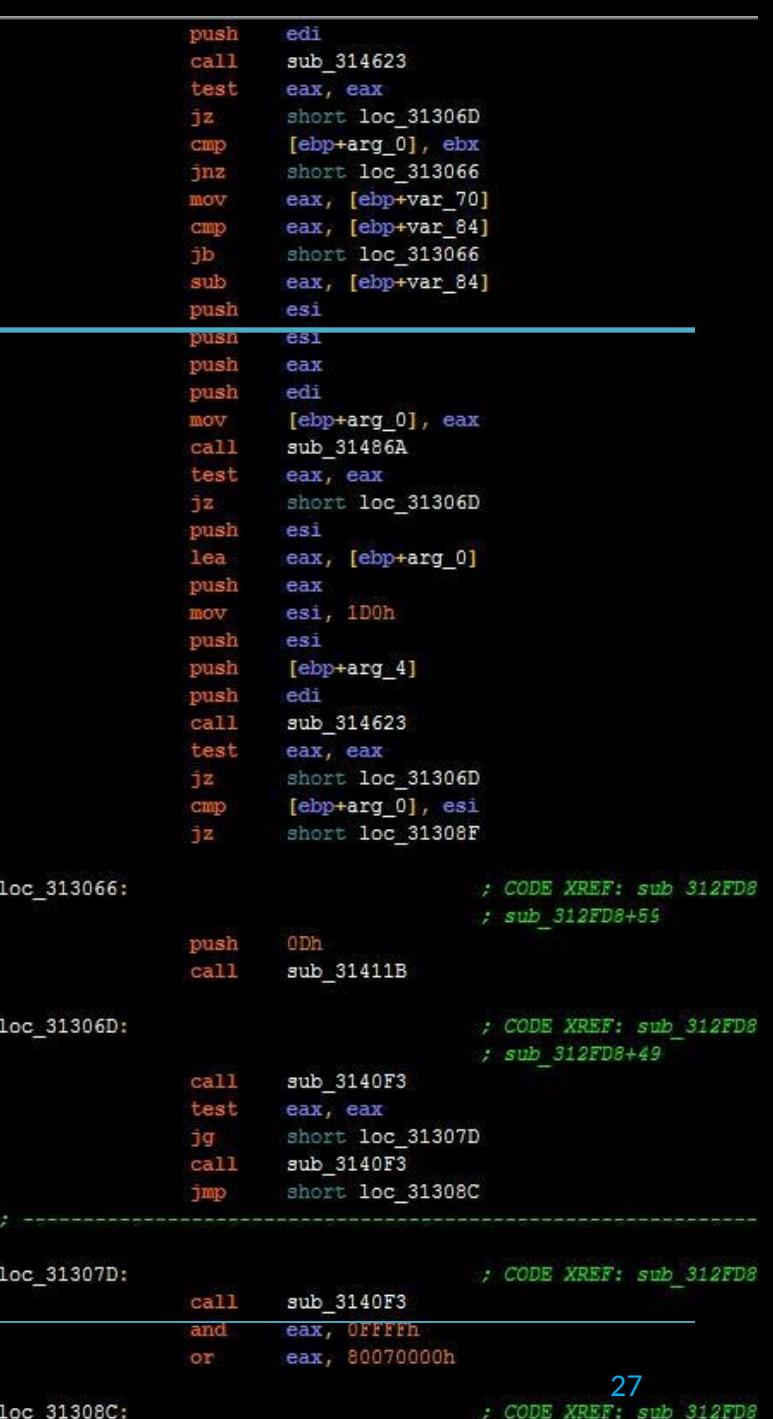

[ebp+var 4], eax

mov

MBE - 01/30/2015 Tools and Basic RE

#### IDA Pro

- IDA Pro.exe
- crackme0x04

MBE - 01/30/2015 Tools and Basic RE

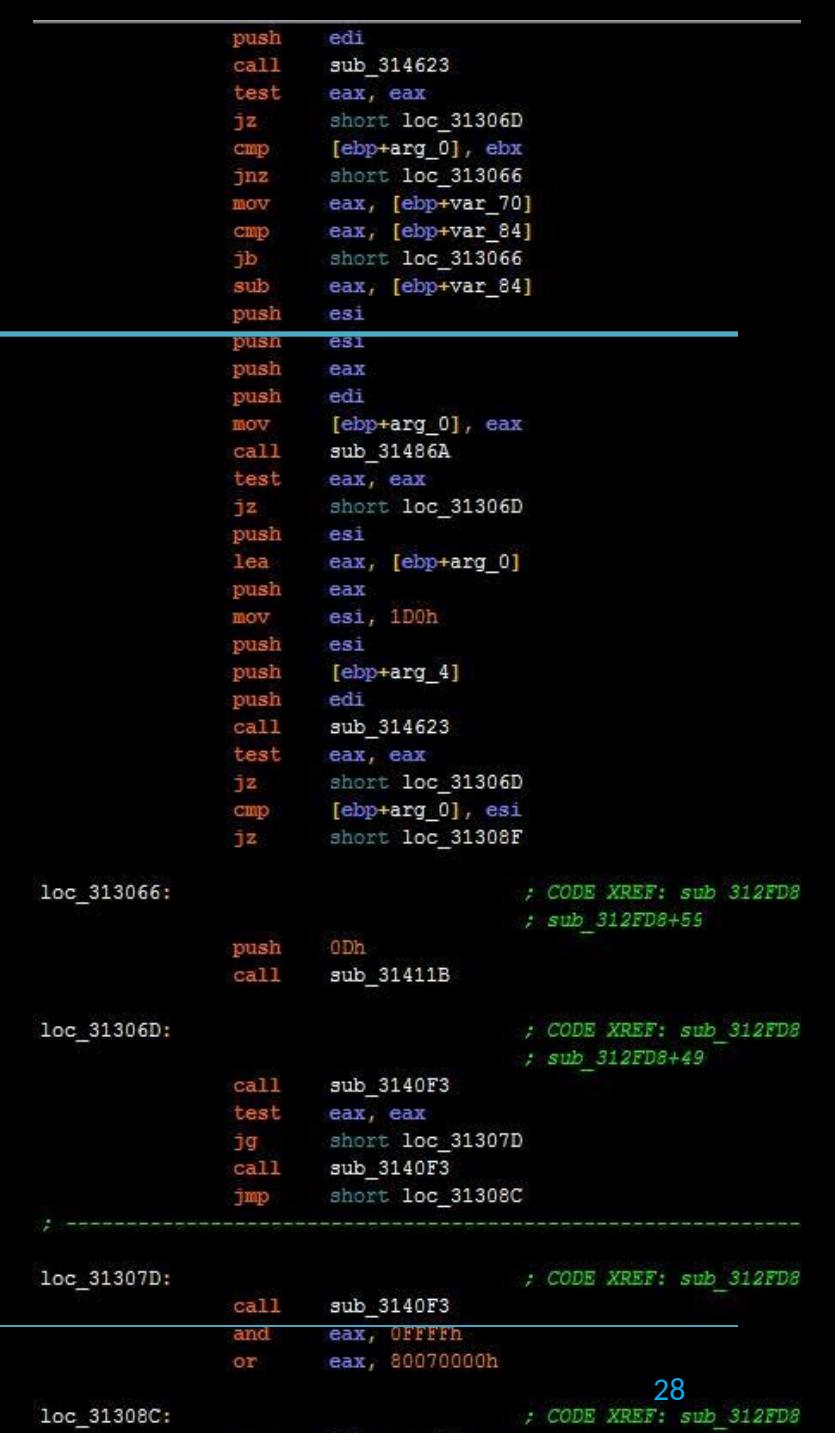

[ebp+var 4], eax

#### IDA Basics

- Change between basic and graphic mode
- Rename variables: (n)
- Comment
	- Side: (:), (;)
	- Above/below: (ins)
- Convert const formats: (right-click)
- Cross-reference: (x)
- Change to array: (a)
- IDA->Windows->Reset desktop
- IDA->Options->General->auto comment
- IDA->Options->General->opcode bytes 8

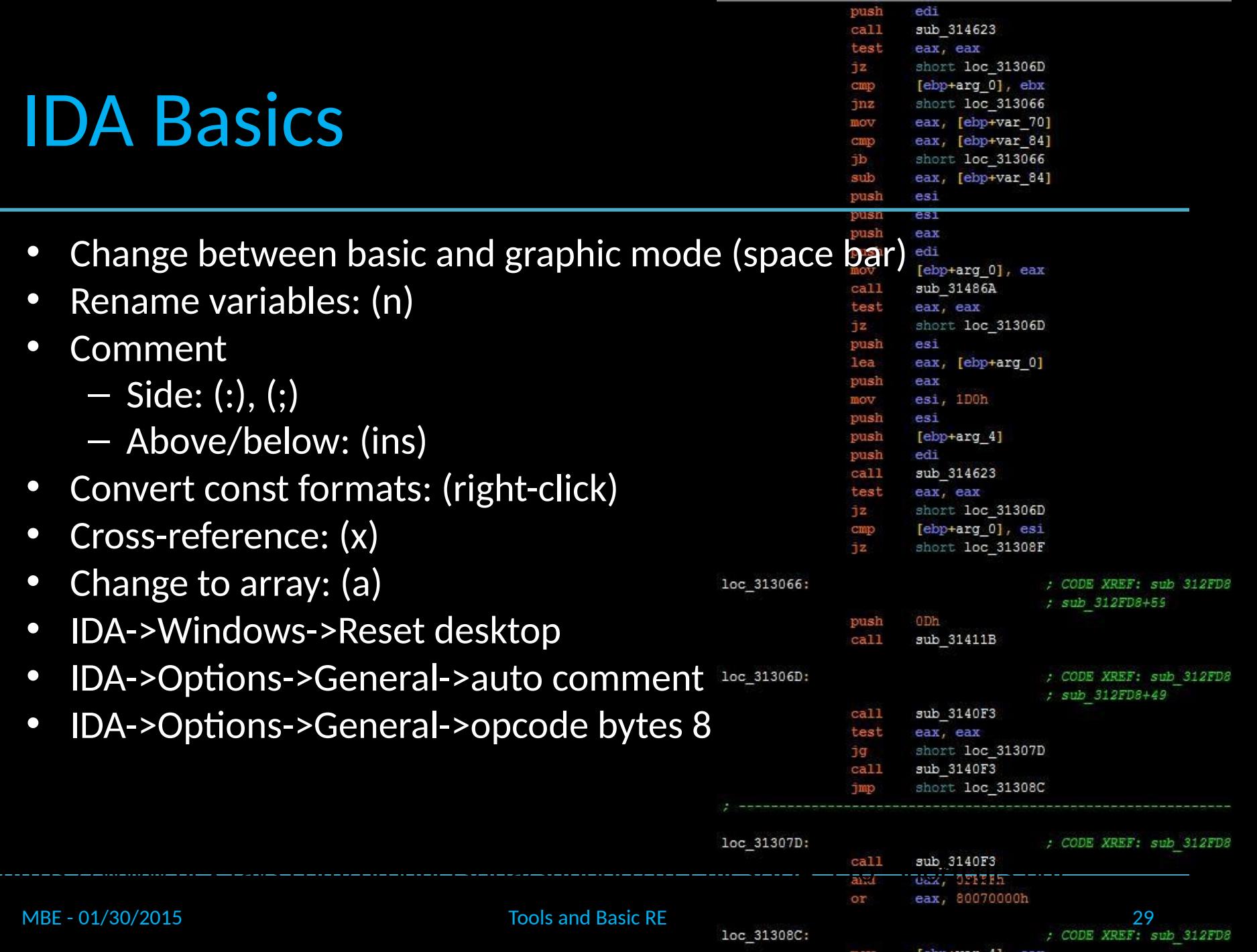

#### The Stack

```
int foo(int a, int b, int c)
ſ
    int x;
    int y;
    int z;x=y=z=0;z = x + y + a + b + c;return z;
```
 $\mathbf{E}$ int main(int argc, char \*\*argv) {

 $foo(1,2,3);$ 

 $\mathbf{r}$ 

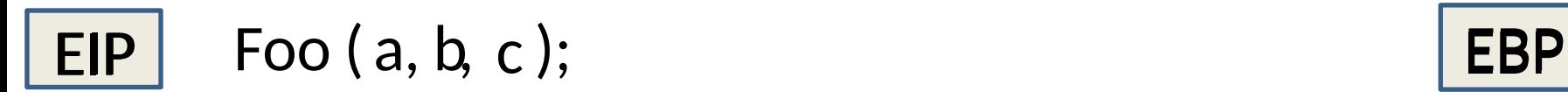

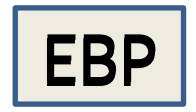

The animations on this slide will only work in the .pptx of this lecture

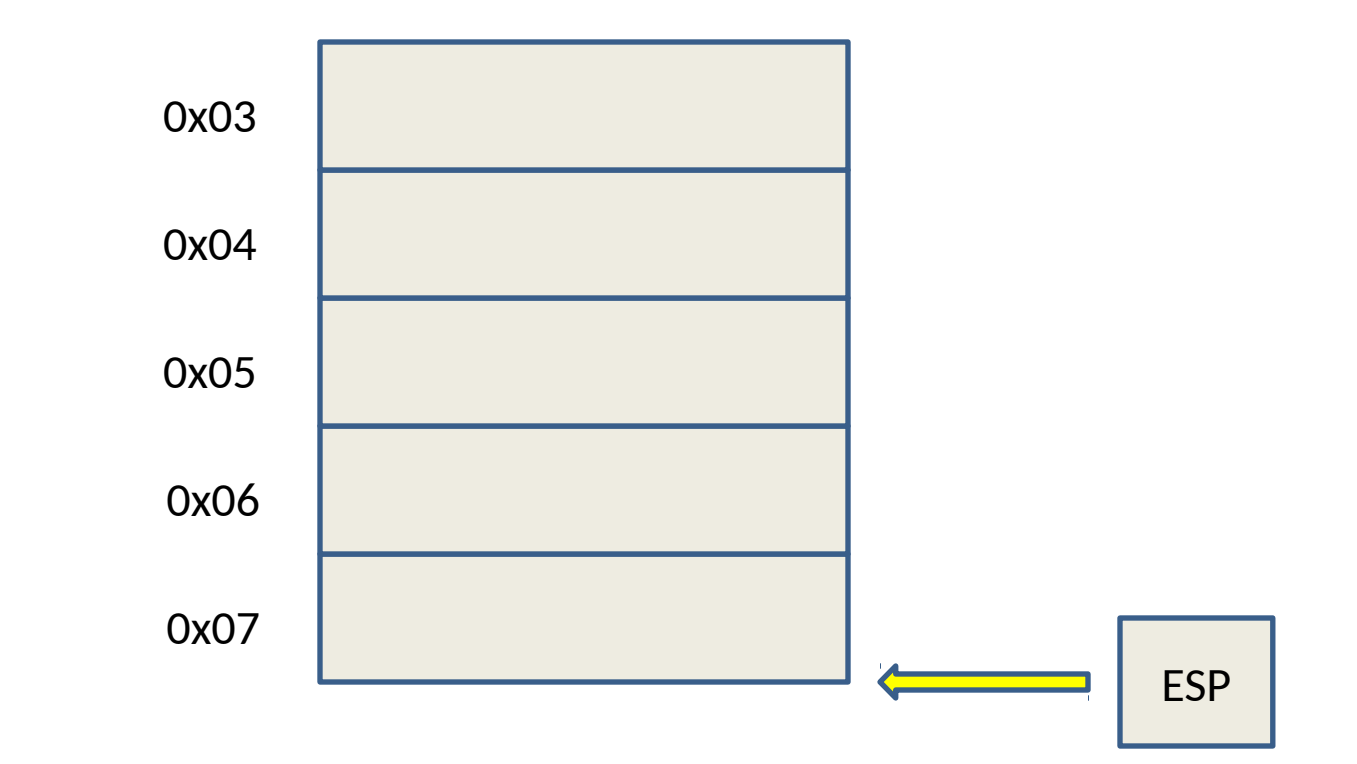

#### **Stack**

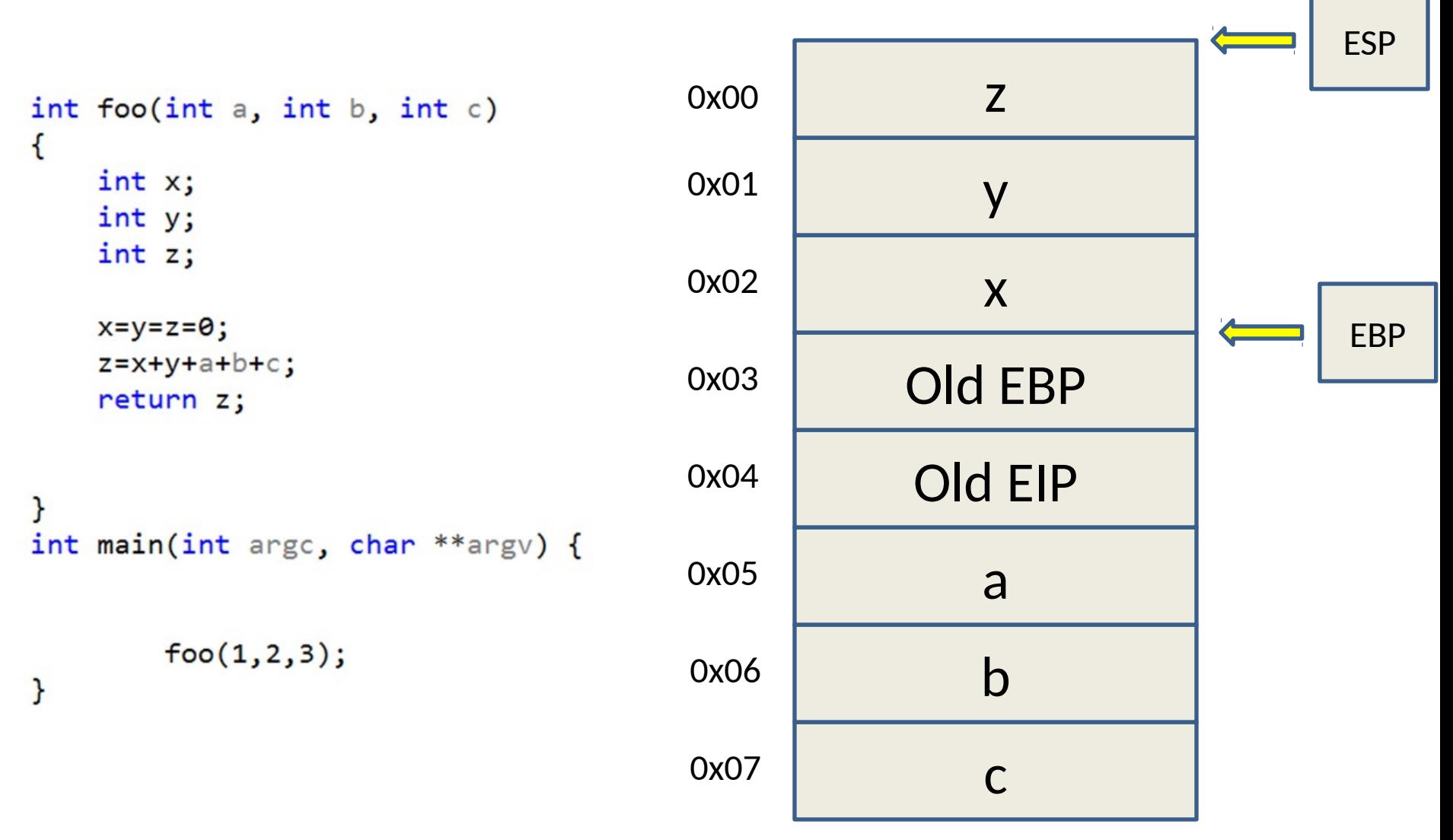

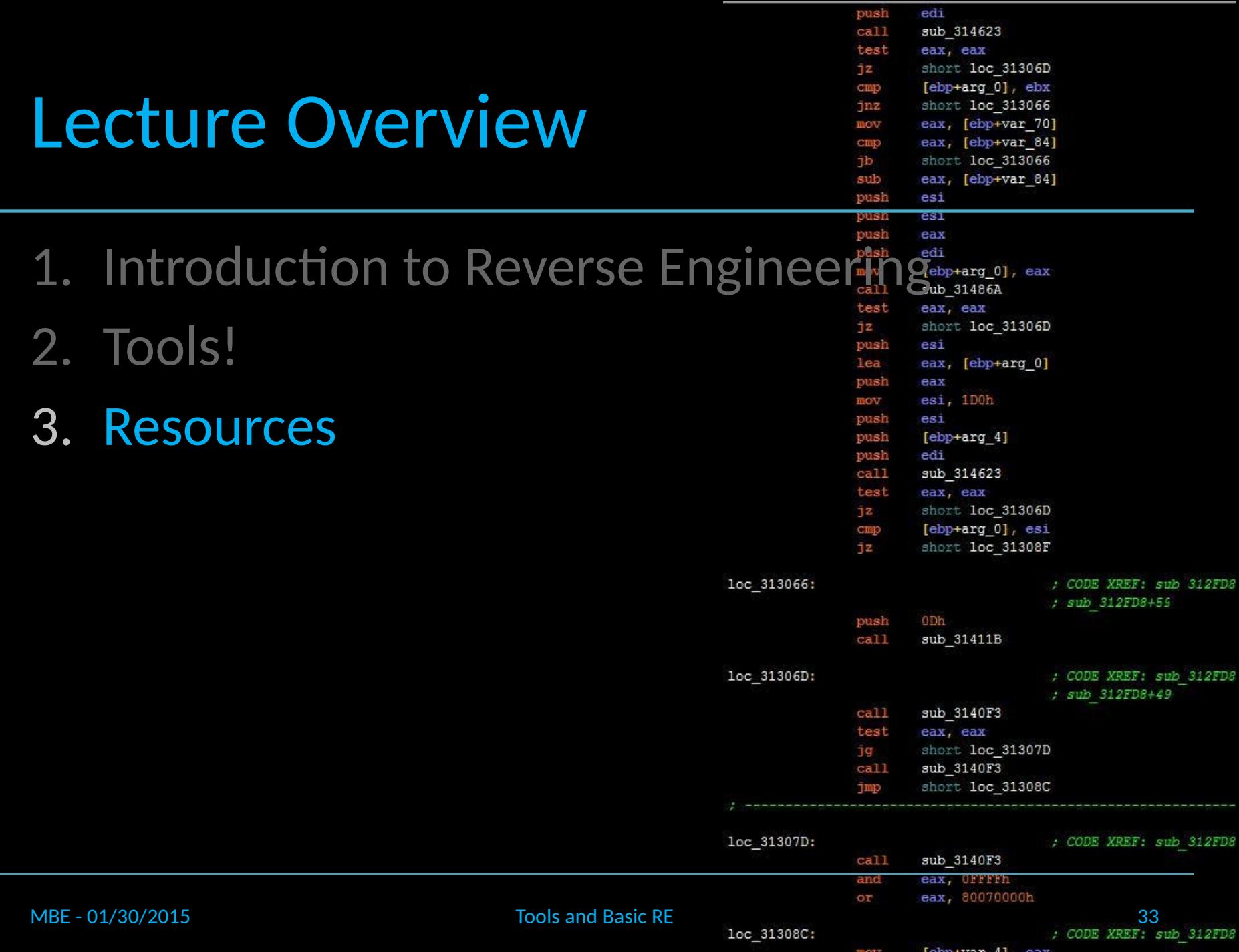

#### IDA Pro

- IDA\_Pro\_Shortcuts.pdf
- The book on IDA
- IDA Syntax Highlighting:
	- http://practicalmalwareanalysis.com/2012/34623 decorating-your-disassembly/ jz short loc 31308F ; CODE XREF: sub 312FD8

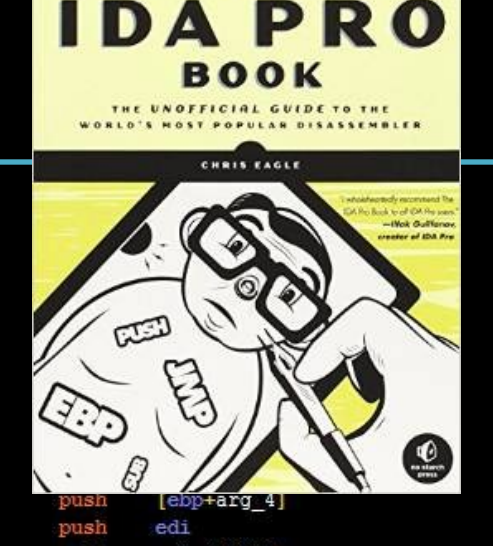

push

 $ca11$ 

push

 $ca11$ 

loc 31306D:

ODh

sub\_31411B

edi

sub 314623

THE

EDITED

; sub 312FD8+55

; CODE XREF: sub 312FD8

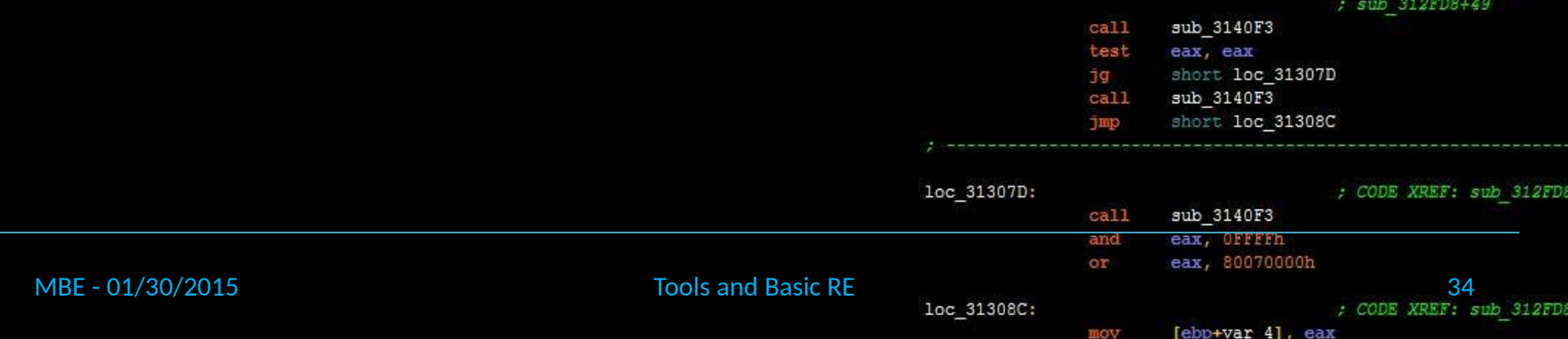

# Additional Resources

push edi  $cal11$ sub 314623 test eax, eax short loc 31306D 1z. cmp [ebp+arg\_0], ebx short loc 313066  $jnz$ eax, [ebp+var\_70] mov eax, [ebp+var 84] cmp 1b short loc 313066 [ebp+var 84] eax. es1 est

edi

ODh sub 31411B

sub 3140F3

eax, eax

sub 314623

short loc 31306D

[ebp+arg\_0], esi short loc 31308F

; CODE XREF: sub 312FD8

; CODE XREF: sub 312FD8

; sub 312FD8+55

; sub 312FD8+49

eax, eax

 $ca11$ 

test

1z. cmp

jz.

push

 $cal1$ 

 $cal1$ 

test

loc 31306D:

- Corkami.com diagrams of file structures and eax, eax other interesting trivia short loc 31306D pusl esi [ebp+arg\_0] eax,
- Crackmes.de "Reverser's Playground"
- Subreddits
	- reddit.com/r/reverseengineering
	- reddit.com/r/netsec
	- reddit.com/r/uic

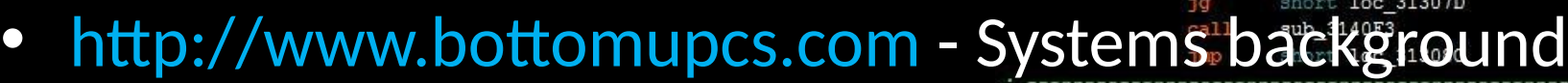

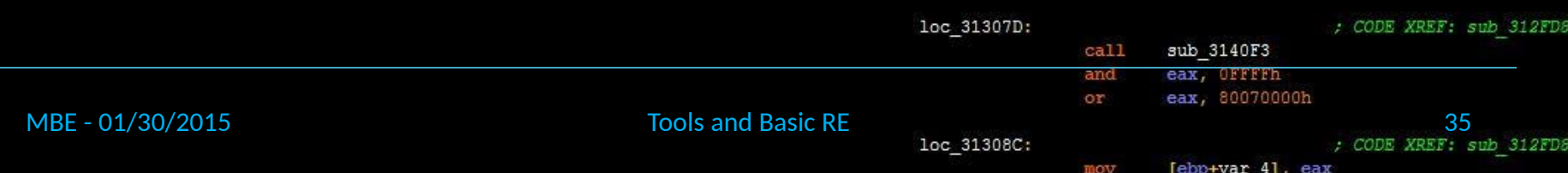